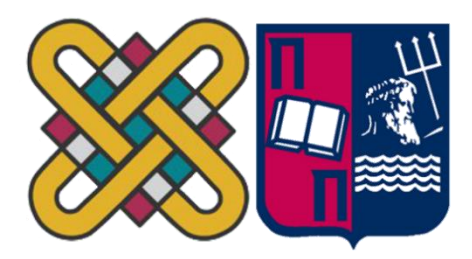

## ΠΑΝΕΠΙΣΤΗΜΙΟ ΔΥΤΙΚΗΣ ΜΑΚΕΔΟΝΙΑΣ ΠΟΛΥΤΕΧΝΙΚΗ ΣΧΟΛΗ ΤΜΗΜΑ ΗΛΕΚΤΡΟΛΟΓΩΝ ΜΗΧΑΝΙΚΩΝ & ΜΗΧΑΝΙΚΩΝ YΠΟΛΟΓΙΣΤΩΝ & ΠΑΝΕΠΙΣΤΗΜΙΟ ΔΥΤΙΚΗΣ ΜΑΚΕΔΟΝΙΑΣ ΣΧΟΛΗ ΘΕΤΙΚΩΝ ΕΠΙΣΤΗΜΩΝ ΤΜΗΜΑ ΠΛΗΡΟΦΟΡΙΚΗΣ  $\mathcal{R}_{\mathcal{L}}$ ΠΑΝΕΠΙΣΤΗΜΙΟ ΠΕΙΡΑΙΑ ΣΧΟΛΗ ΤΕΧΝΟΛΟΓΙΩΝ ΠΛΗΡΟΦΟΡΙΚΗΣ ΚΑΙ ΕΠΙΚΟΙΝΩΝΙΩΝ ΤΜΗΜΑ ΠΛΗΡΟΦΟΡΙΚΗΣ

Σχεδίαση, υλοποίηση και αξιολόγηση προγραμματιστικού περιβάλλοντος για την ρομποτική πλατφόρμα Arduino.

## **ΜΕΤΑΠΤΥΧΙΑΚΗ ΕΡΓΑΣΙΑ**

της

Αλεξάνδρα Χανταβαρίδου (ΑΕΜ: 207 )

*Επιβλέπων :* **Δημήτριος Βέργαδος**

Επίκουρος Καθηγητής

Καστοριά Μάρτιος - 2023

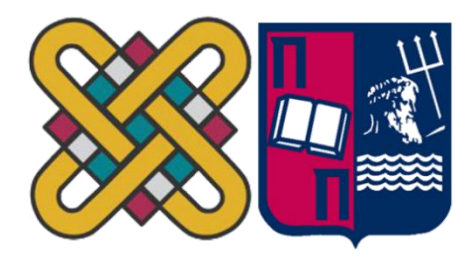

## Σχεδίαση, υλοποίηση και αξιολόγηση προγραμματιστικού περιβάλλοντος για την ρομποτική πλατφόρμα Arduino. **ΜΕΤΑΠΤΥΧΙΑΚΗ ΕΡΓΑΣΙΑ** ΠΑΝΕΠΙΣΤΗΜΙΟ ΔΥΤΙΚΗΣ ΜΑΚΕΔΟΝΙΑΣ ΠΟΛΥΤΕΧΝΙΚΗ ΣΧΟΛΗ ΤΜΗΜΑ ΗΛΕΚΤΡΟΛΟΓΩΝ ΜΗΧΑΝΙΚΩΝ & ΜΗΧΑΝΙΚΩΝ YΠΟΛΟΓΙΣΤΩΝ  $\mathcal{R}_{\mathcal{L}}$ ΠΑΝΕΠΙΣΤΗΜΙΟ ΔΥΤΙΚΗΣ ΜΑΚΕΔΟΝΙΑΣ ΣΧΟΛΗ ΘΕΤΙΚΩΝ ΕΠΙΣΤΗΜΩΝ ΤΜΗΜΑ ΠΛΗΡΟΦΟΡΙΚΗΣ & ΠΑΝΕΠΙΣΤΗΜΙΟ ΠΕΙΡΑΙΑ ΣΧΟΛΗ ΤΕΧΝΟΛΟΓΙΩΝ ΠΛΗΡΟΦΟΡΙΚΗΣ ΚΑΙ ΕΠΙΚΟΙΝΩΝΙΩΝ ΤΜΗΜΑ ΠΛΗΡΟΦΟΡΙΚΗΣ

της

## ΧΑΝΤΑΒΑΡΙΔΟΥ ΑΛΕΞΑΝΔΡΑ

## (ΑΕΜ: 207 )

*Επιβλέπων :* **Δημήτριος Βέργαδος**

Επίκουρος Καθηγητής

Εγκρίθηκε από την τριμελή εξεταστική επιτροπή την (εδώ συμπληρώνεται η ημερομηνία εξέτασης της εργασίας.

............................ Ον/μο Μέλους Ιδίοτητα Μέλους

............................ Ον/μο Μέλους Ιδίοτητα Μέλους

............................ Ον/μο Μέλους Ιδίοτητα Μέλους

Καστοριά Μάρτιος – 2023

Copyright © 2023 – Αλεξάνδρα Χανταβαρίδου

Απαγορεύεται η αντιγραφή, αποθήκευση και διανομή της παρούσας εργασίας, εξ ολοκλήρου ή τμήματος αυτής, για εμπορικό σκοπό. Επιτρέπεται η ανατύπωση, αποθήκευση και διανομή για σκοπό μη κερδοσκοπικό, εκπαιδευτικής ή ερευνητικής φύσης, υπό την προϋπόθεση να αναφέρεται η πηγή προέλευσης και να διατηρείται το παρόν μήνυμα.

Οι απόψεις και τα συμπεράσματα που περιέχονται σε αυτό το έγγραφο εκφράζουν αποκλειστικά τον συγγραφέα και δεν αντιπροσωπεύουν τις επίσημες θέσεις του Πανεπιστημίου Δυτικής Μακεδονίας.

Ως συγγραφέας της παρούσας εργασίας δηλώνω πως η παρούσα εργασία δεν αποτελεί προϊόν λογοκλοπής και δεν περιέχει υλικό από μη αναφερόμενες πηγές.

## Ευχαριστίες

Αρχικά, θα ήθελα να ευχαριστήσω θερμά τον επιβλέποντα καθηγητή μου κύριο Δημήτριος Ι. Βέργαδος για τη στήριξη και καθοδήγηση κατά τη συγγραφή της πτυχιακής μου μελέτης, για την πολύτιμη βοήθεια που μου προσέφερε και για τις γνώσεις που έλαβα καθ' όλη τη διάρκεια της συνεργασίας μας στις μεταπτυχιακές μου σπουδές.

Τέλος, ευχαριστώ την οικογένεια μου, τους συναδέλφους μου και τους φίλους μου που με στήριξαν με κάθε τρόπο σε όλη την διάρκεια των σπουδών μου.

## Περίληψη

Η παρούσα εργασία αναφέρεται στη σχεδίαση και υλοποίηση ενός εκπαιδευτικού σεναρίου για την εκπαιδευτική ρομποτική με την χρήση της πλατφόρμας Arduino. Στο πρώτο κεφάλαιο γίνεται μια αναφορά στο STEM, στην ιστορία του, και την χρήση του στην εκπαίδευση. Στο δεύτερο κεφάλαιο παρουσιάζεται η πλατφόρμα Arduino,η εξέλιξη του, οι λόγοι που το κατέστησαν δημοφιλές στην εκπαιδευτική ρομποτική, ενώ παρουσιάζονται τα κυριότερα περιφερειακά του εξαρτήματα για την υλοποίηση STEM κατασκευών. Στο τρίτο κεφάλαιο γίνεται αναφορά στα κυριότερα λογισμικά και προγραμματιστικά περιβάλλοντα (IDE). Στο τέταρτο κεφάλαιο γίνεται παρουσίαση της εφαρμογής, όπου αναφέρονται τα μέσα που χρησιμοποιήθηκαν, τα βήματα κατά την υλοποίηση, η συγγραφή του κώδικα, καθώς και τα μαθησιακά αποτελέσματα από την εμπλοκή των μαθητών με την εκπαιδευτική δραστηριότητα, ενώ στο τέλος αναφέρονται τα αποτελέσματα της αξιολόγησης του εκπαιδευτικού έργου μαθητώνεκπαιδευτικών. Τέλος, ακολουθούν τα συμπεράσματα από την εν λόγο δραστηριότητα, οι δυσκολίες που προέκυψαν κατά την φάση υλοποίησης της εφαρμογής, ενώ στο τέλος συμπεριλαμβάνονται προτάσεις για μελλοντικές βελτιώσεις.

### *Λέξεις Κλειδιά: STEM, εκπαιδευτική ρομποτική, Arduino, tinkercad*

## Abstract

This dissertation refers to the design and implementation of an educational scenario for educational robotics with the use of Arduino platform. In the first chapter, there is some reference to STEM, its history and its use in education. The second chapter presents the Arduino platform, its evolution, the reasons why it gained popularity in educational robotics, along with the platform's main peripheral devices for implementing STEM constructions. The third chapter refers to the main applications and programming environments (IDE). The fourth chapter includes a presentation of the application where the means used, the steps during the implementation, the code written, as well as the learning outcomes from the students' involvement with the educational activity are described. At the end of the chapter, there are the results of the evaluation of the students and teachers' work. Finally, in addition to the conclusions drawn from the activity in question, and the difficulties that arose in the implementation stage of the application, there are suggestions for future improvements.

*Key Words: STEM, educational robotics, Arduino, tinkercad*

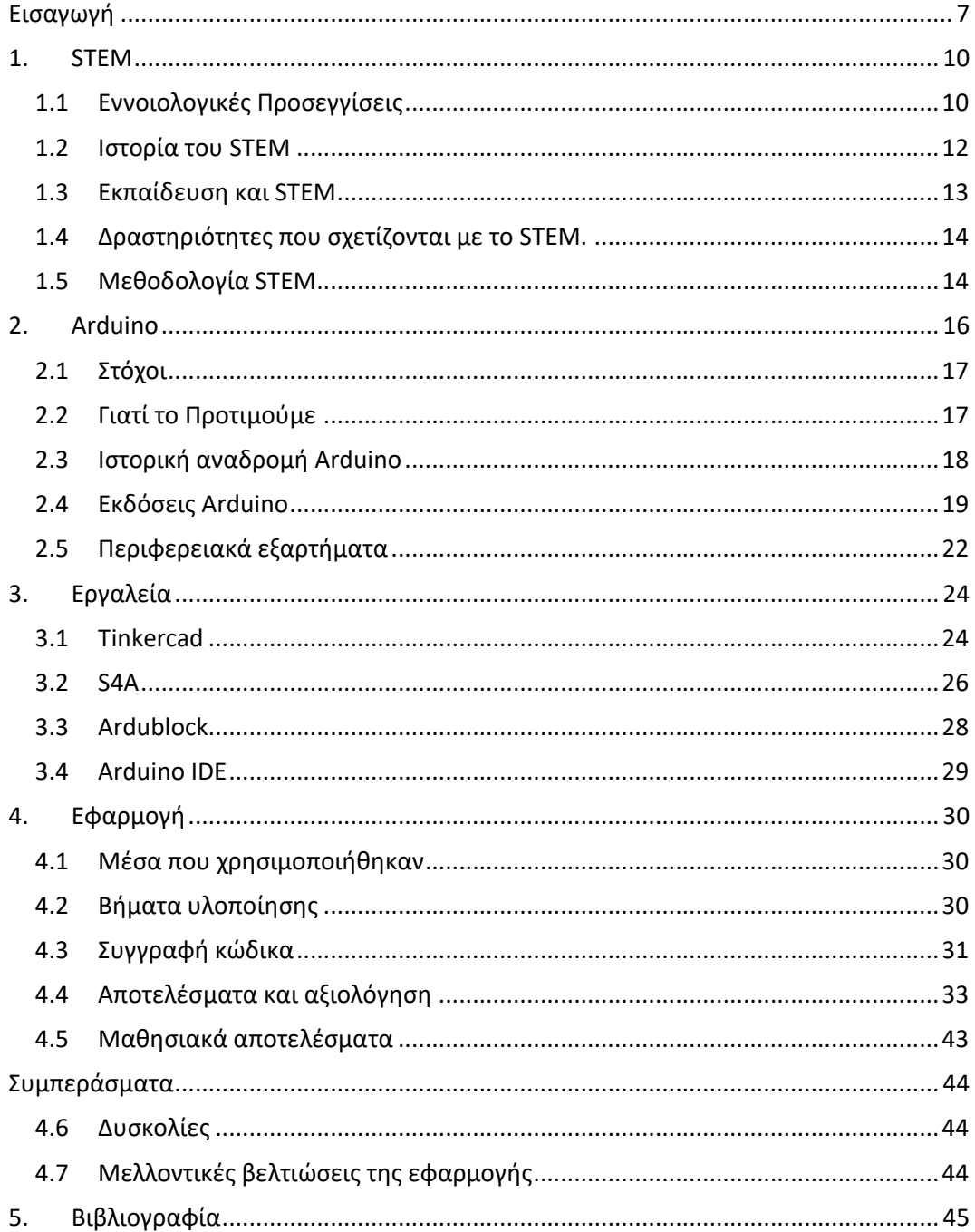

# Περιεχόμενα

# Λίστα Σχημάτων

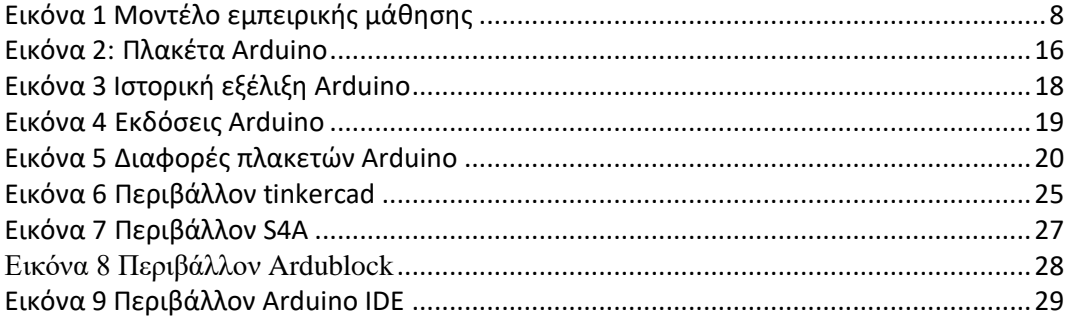

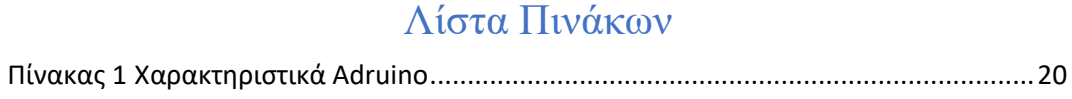

## <span id="page-10-0"></span>**Εισαγωγή**

Στην σημερινή εποχή οι Νέες Τεχνολογίες έχουν εισβάλλει στην εκπαίδευση. Η αξιοποίηση τους επιφέρει θετικά αποτελέσματα τόσο για τους μαθητές όσο και για τους εκπαιδευτικούς.

Οι μαθητές από μικρή ηλικία επιδεικνύουν έντονο ενδιαφέρον για τις νέες τεχνολογίες. Συγκεκριμένα , η εκπαιδευτική ρομποτική συμβάλλει στην ποιοτική μάθηση. Ο λόγος είναι διότι η μάθηση πραγματοποιείται μέσα από το παιχνίδι (gamification). Ο στόχος είναι να αποκτήσουν οι μαθητές ενδιαφέρον για την τεχνολογία , καθώς και να επιλύουν προβλήματα μέσα από συγκεκριμένες δραστηριότητες. [1]

Ο προγραμματισμός και η κατασκευή ενός ρομπότ αποτελεί μια ευχάριστη δραστηριότητα προσφέροντας στον μαθητή την δυνατότητα να εμπλακεί με πρακτικό τρόπο χωρίς περιττές ορολογίες και θεωρία. Αυτό φυσικά μπορεί να επιτευχθεί με το S.T.E.M (Science, Technology, Engineering, Mathematics). Ο μαθητής με την ενασχόληση του με το S.T.E.M μπορεί να αναπτύξει τις δεξιότητες του, την δημιουργικότητα , την εφευρετικότητα, την καινοτομία, την επίλυση προβλημάτων, την κριτική σκέψη, την σύνθετη αλγοριθμική σκέψη, τον προγραμματισμό, την ομαδικότητα και πολλές άλλες. [2] [3]

Η εκπαιδευτική ρομποτική διαφοροποιεί την μάθηση συγκριτικά με την παραδοσιακή διδασκαλία. Αρχικά, η γνώση προέρχεται μέσα από βιώματα σε συνδυασμό με το παιχνίδι. Οι μαθητές εργάζονται σε ομάδες και ταυτόχρονα καλλιεργούν τις επικοινωνιακές τους δεξιότητες. Επίσης, με την εμπλοκή των μαθητών στην επίλυση προβλημάτων μετατρέπονται από παθητικούς δέκτες σε ενεργούς δημιουργώντας την νέα γνώση. Οι μαθητές δέχονται άμεση ανατροφοδότηση, κατά τη διάρκεια επίλυσης ενός προβλήματος. Με αυτόν τον τρόπο αναπτύσσουν την φαντασία και την δημιουργικότητα τους, μαθαίνουν να διαχειρίζονται την πίεση χρόνου, μαθαίνουν τον προγραμματισμό και την επίλυση προβλημάτων. [4] [5] [6]

Παιδαγωγικά η εκπαιδευτική ρομποτική στηρίζεται στον εποικοδομισμό του Piaget και στον κατασκευαστικό εποικοδομισμό του Papert. Η μάθηση σύμφωνα με τον Piaget είναι διαδικασία ατομικής οικοδόμησης γνώσεων, διότι η μάθηση

προέρχεται από δημιουργικές δραστηριότητες , από εμπειρίες, αλλά και από αντιπαράθεση με το περιβάλλον. Οι δραστηριότητες στηρίζονται σε προγενέστερες γνώσεις μέσα από συνδέσεις και συσχετισμούς. [6] [7]

Ο S. Papert θεμελίωσε την θεωρία του κονστραξιονισμού επεκτείνοντας τον εποικοδομισμό του Piaget στην εκπαίδευση. Θεωρεί την μάθηση ως αποτέλεσμα της δόμησης και της αναδόμησης των γνώσεων από τον ίδιο τον μαθητή. Η μάθηση είναι πιο αποτελεσματική, διότι ο μαθητής πειραματίζεται και κατασκευάζει ένα προϊόν που έχει νόημα γι' αυτόν. [6]

Επίσης ο Papert συνδέει τον εποικοδομισμό με την εμπειρική μάθηση. Εμπειρική μάθηση είναι, όταν κατά την διαδικασία εκτέλεσης μιας πράξης, δημιουργείται αναστοχασμός και οικοδομείται κατανόηση στα αποτελέσματα μέσα από τη συγκεκριμένη εμπειρία. Ο μαθητής οικοδομεί νοητικά σχήματα και με την κριτική σκέψη πραγματοποιεί επανεξέταση τους για να βγάλει συμπεράσματα. Με την παραπάνω διαδικασία δημιουργούνται νέα ερωτηματικά που θα απαντηθούν με την επανάληψη της διαδικασίας. [6]

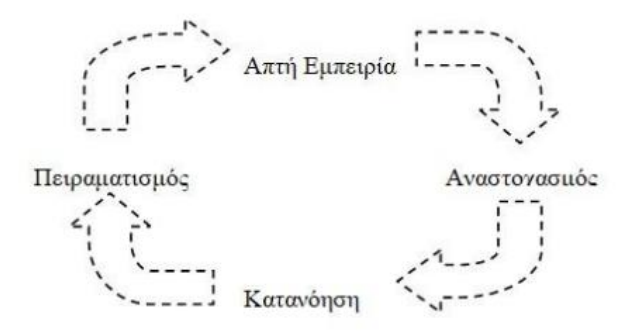

**Εικόνα 1 Μοντέλο εμπειρικής μάθησης**

<span id="page-11-0"></span>Ο S. Papert στα τέλη της δεκαετίας του '60 εμπνεύστηκε την γλώσσα προγραμματισμού logo για εκπαιδευτικούς σκοπούς. Οι μαθητές κατά τη διαδικασία δημιουργίας προγραμμάτων είναι σε θέση να αναπτύξουν την ικανότητα επίλυσης τους και να εμβαθύνουν στο γνωστικό αντικείμενο. [6]

Η κατασκευαστική μάθηση στηρίζεται στη δημιουργία ενός περιβάλλοντος που θα αφορά τόσο τον χειρισμό των αντικειμένων όσο και για παιχνίδι μέσα από την ανάπτυξη νέων συλλογισμών. Έτσι ο μαθητής μαθαίνει με φυσικό τρόπο επιδρώντας πάνω στα αντικείμενα και επεξεργάζοντας τις σχέσεις του με αυτά και δημιουργεί καινούρια μέσω της επεξεργασίας των σχέσεων. Περιβάλλοντα που στηρίζονται σε αυτό είναι το App Inventor, το Scratch και το Tinkercad. [6]

Στην παρούσα πτυχιακή εργασία θα ασχοληθούμε με την πλατφόρμα Arduino Uno R3 και θα μελετήσουμε την εφαρμογή της σε μία προσομοίωση φαναριών κυκλοφορίας αυτοκινήτων. Θα αναφέρουμε κάποια βασικά στοιχεία ανάπτυξης της πλατφόρμας, θα εξηγήσουμε αναλυτικά τί είναι το Arduino και γιατί το χρησιμοποιούμε. Στη συνέχεια θα περιγράψουμε το Hardware και το Software για την υλοποίηση και τον προγραμματισμό της εφαρμογής, ενώ θα γίνει αναφορά και σε όλο τον απαραίτητο εξοπλισμό.

# <span id="page-13-0"></span>**1. STEM**

#### <span id="page-13-1"></span>1.1 Εννοιολογικές Προσεγγίσεις

Η εκπαίδευση STEM αφορά την εκμάθηση και τη χρήση της τεχνολογίας μαζί με την επιστήμη, την τεχνολογία, τη μηχανική και τα μαθηματικά (STEM) για την επίλυση προβλημάτων. Αυτό περιλαμβάνει την αξιοποίηση της κριτικής σκέψης, της παρατήρησης και της έρευνας.

Το STEM σημαίνει επιστήμη, τεχνολογία, μηχανική και μαθηματικά. Είναι ένας τρόπος διδασκαλίας αυτών των μαθημάτων που εμπνέεται από τον τρόπο που η τέχνη μπορεί να χρησιμοποιηθεί για να τα κάνει πιο διασκεδαστικά και προσβάσιμα. Αυτός είναι ένας από τους λόγους για τους οποίους η τέχνη έχει προστεθεί στην εκπαίδευση STEM.

#### S (Sciense)

Οι Φυσικές Επιστήμες αφορούν τη μελέτη του φυσικού κόσμου και οτιδήποτε περιλαμβάνει αυτός. Αυτή η γνώση χρησιμοποιείται για να κατανοηθεί η τεχνολογία και άλλα πράγματα στον κόσμο μέσα από τις φυσικές επιστήμες όπως η Γεωλογία, η Βιολογία, η Αστρονομία και η Χημεία. Αυτά τα μαθήματα επιτρέπουν την κατανόηση του φυσικού κόσμου, καθώς και το πώς λειτουργούν τα πράγματα σε αυτόν. Η Επιστημονική Μέθοδος είναι ένας από τους πιο σημαντικούς τρόπους που χρησιμοποιούν οι επιστήμονες για να μάθουν για τον φυσικό κόσμο. [8]

#### T (Technology)

Η τεχνολογία είναι ένας τρόπος για να επιτευχθεί η τροποποίηση του φυσικού κόσμου για να γίνει η ζωή του ανθρώπου ευκολότερη. «Με την ευρύτερη έννοια, η τεχνολογία επεκτείνει τις δυνατότητές μας να αλλάξουμε τον κόσμο. Να κόψουμε, να σχηματίσουμε ή να τοποθετήσουμε μαζί υλικά, να μετακινήσουμε πράγματα από το ένα μέρος στο άλλο, να φτάσουμε περαιτέρω με τα χέρια, τη φωνή, τις αισθήσεις μας». [8]

#### E (Engineering)

Η μηχανική είναι ένα επάγγελμα που χρησιμοποιεί γνώσεις από τα μαθηματικά και τη φυσική για την επίλυση προβλημάτων στον πραγματικό

κόσμο. Η επιστήμη αυτή είναι ένα πεδίο μελέτης που χρησιμοποιείται για τη βελτίωση των τρόπων με τους οποίους τα πράγματα μπορούν να χρησιμοποιηθούν προς όφελος των ανθρώπων. Αυτοί οι κλάδοι συνεργάζονται μαζί και δημιουργούν μεταξύ τους συμμαχίες, έτσι ώστε τα παιδιά να μάθουν για τις έννοιες της μηχανικής στο σχολείο. Αυτό βοηθά στη δημιουργία μεγαλύτερης κατανόησης και εκτίμησης της μηχανικής και της τεχνολογίας. [8]

#### M (Mathematics)

«Τα Μαθηματικά είναι η επιστήμη των μοτίβων και των σχέσεων» (AAAS, 1993).Τα μαθηματικά είναι η μελέτη των προτύπων και των σχέσεων στον φυσικό κόσμο. Αυτά επιτρέπουν την κατανόηση της λειτουργίας των πραγμάτων και χρησιμοποιούνται συνεχώς στην τεχνολογία, τη μηχανική και άλλους τομείς. Η εκπαίδευση STEM είναι μια προσέγγιση στη μάθηση που συνδυάζει αυστηρές ακαδημαϊκές έννοιες με μαθήματα πραγματικού κόσμου, έτσι ώστε οι μαθητές να είναι σε θέση να εφαρμόσουν αυτές τις δεξιότητες σε περιβάλλοντα που συνδέουν το σχολείο, την κοινότητα, την εργασία και τις παγκόσμιες επιχειρήσεις. Αυτό σημαίνει ότι οι μαθητές θα μπορούν να μάθουν για τις έννοιες STEM και να είναι σε θέση να ανταγωνιστούν στη νέα οικονομία. [9]

Το STEAM συνδέει τα ενδιαφέροντα των μαθητών με τον πραγματικό κόσμο. Οι τέχνες και το σχέδιο μπορούν να βοηθήσουν τους μαθητές να τα συνδέσουν με τους κλάδους STEM. Μάλιστα, οι τέχνες κάνουν τα θέματα STEM πιο ελκυστικά για τους μαθητές, ακόμα και εκείνους που πιστεύουν ότι δεν τους αρέσουν οι επιστήμες ή τα μαθηματικά. Η εκτέλεση πρακτικών έργων και πειραμάτων που αφορούν τις τέχνες βελτιώνει την κατανόηση των εννοιών. Επιπλέον, η διαδικασία δημιουργίας είναι πιο ενδιαφέρουσα από μια διάλεξη ή μια διαφάνεια. Οι τέχνες αποτελούν ήδη σημαντικό μέρος της επιστήμης, της τεχνολογίας, της μηχανικής και των μαθηματικών (STEM). [8] [10]

#### <span id="page-15-0"></span>1.2 Ιστορία του STEM

#### Η εποχή Sputnik:

Η εκτόξευση του ρωσικού δορυφόρου Sputnik έβαλε τις ΗΠΑ στον δρόμο της τεχνολογίας και της καινοτομίας. Το 1957 ανέλαβαν να ενισχύσουν την ηγετική τους θέση στην επιστήμη, την τεχνολογία, τη μηχανική και τα μαθηματικά. [11]

#### NASA:

Το 1958, προτάθηκε δημιουργία της Εθνικής Υπηρεσίας Αεροναυτικής και Διαστήματος (NASA), ενώ το 1961 στο πλαίσιο του ανταγωνισμού Αμερικής-ΕΣΣΔ για την κατάκτηση του διαστήματος προωθήθηκε η καινοτομία στους τομείς του STEM. [11]

#### 1970s / 1980s:

Στις δεκαετίες του 1970 και του 1980 παρατηρήθηκε επίσης μια κίνηση για την ενθάρρυνση της επιστημονικής εκπαίδευσης, με τη δημιουργία πολλών εθνικών επιστημονικών προγραμμάτων και την προώθηση της επιστημονικής εκπαίδευσης. [11]

#### Δεκαετία του '90:

Τη δεκαετία του 1990 ιδρύθηκαν διάφορα εκπαιδευτικά συμβούλια, όπως το Εθνικό Συμβούλιο Εκπαιδευτικών Προτύπων, το Συμβούλιο Επιστημονικών Προτύπων και το Εθνικό Συμβούλιο Εκπαιδευτικών. Πολλά εκπαιδευτικά συμβούλια, όπως το Συμβούλιο Επιστημονικών Προτύπων και το Εθνικό Συμβούλιο Καθηγητών Μαθηματικών, βοήθησαν στην καθοδήγηση των εκπαιδευτικών στις ΗΠΑ. Στη δεκαετία του 1990, πολλά εκπαιδευτικά συμβούλια, όπως τα Εθνικά Εκπαιδευτικά Πρότυπα και το Εθνικό Συμβούλιο Καθηγητών Μαθηματικών, καθοδήγησαν τους εκπαιδευτικούς των ΗΠΑ στη διαμόρφωση προγραμμάτων σπουδών για την καλύτερη προετοιμασία των μαθητών των τάξεων Κ-12 για τους τομείς STEM, ενώ εμφανίστηκαν για πρώτη φορά τα ακρωνύμια που ορίζουν το STEM. [11]

Στις αρχές της δεκαετίας του 2000 δημοσιεύθηκαν διάφορες εκθέσεις που επέστησαν την προσοχή στην ανάγκη οι μαθητές των ΗΠΑ να αυξήσουν τις ικανότητές τους σε τομείς STEM. Το 2009, ο πρόεδρος Ομπάμα ανακοίνωσε την πρωτοβουλία "Εκπαιδεύστε για να καινοτομήσετε". Στόχος της πρωτοβουλίας ήταν οι μαθητές των ΗΠΑ να βρίσκονται μεταξύ των κορυφαίων επιδόσεων στις θετικές επιστήμες και τα μαθηματικά τα επόμενα χρόνια. Για τον σκοπό αυτό αυξήθηκαν οι ομοσπονδιακές επενδύσεις στους τομείς STEM. [11]

#### <span id="page-16-0"></span>1.3 Εκπαίδευση και STEM

Σε έναν συνεχώς μεταβαλλόμενο και πιο πολύπλοκο κόσμο, είναι πιο σημαντικό από ποτέ η παροχή προληπτικά γνώσεων και δεξιοτήτων που απαιτούνται για την επίλυση προβλημάτων. Είναι πιο σημαντικό από ποτέ οι νέοι να χρησιμοποιούν ενεργά τις γνώσεις και τις δεξιότητές τους για την επίλυση προβλημάτων. [11]

Οι νέοι θα πρέπει να εφοδιάζονται με τις γνώσεις για την επίλυση προβλημάτων, τη συλλογή και την αξιολόγηση στοιχείων για τη λήψη αποφάσεων. Οι δεξιότητες αυτές ανήκουν στους τομείς της επιστήμης, της τεχνολογίας και των κοινωνικών επιστημών. Πρόκειται για δεξιότητες που αναπτύσσουν οι μαθητές στους τομείς της επιστήμης, της τεχνολογίας, της μηχανικής και των μαθηματικών, που αναφέρονται ως STEM δεξιότητες. [11]

Τους δίνει επίσης τη δυνατότητα να ανταποκριθούν στις απαιτήσεις μιας δυναμικά εξελισσόμενης κοινωνίας. Η επένδυση στους τομείς STEM είναι απαραίτητη για ικανοποίηση των απαιτήσεων ενός δυναμικά εξελισσόμενου εργατικού δυναμικού. Επιδιώκεται επίσης να δίνεται στα παιδιά η δυνατότητα πρόσβαση σε υψηλής ποιότητας μαθησιακά περιβάλλοντα, όπου κι αν ζουν. Ερευνητές από το Εθνικό Ίδρυμα Επιστημών για τα Παιδιά (NSFC) έδειξαν πρόσφατα ότι τα παιδιά επιδεικνύουν σαφή προθυμία να συμμετάσχουν στις επιστήμες, όπως την τεχνολογία, τη μηχανική και τα μαθηματικά (STEM). [11]

Εκτός από την αύξηση της ευαισθητοποίησης για την εκπαίδευση STEM στα σχολεία δευτεροβάθμιας εκπαίδευσης, πολλοί ερευνητές υποστηρίζουν ότι οι εκπαιδευτικοί θα πρέπει να ενθαρρύνουν τα παιδιά να ασχοληθούν με το STEM από μικρή ηλικία και να αποκτήσουν τη γνώση γλωσσών προγραμματισμού. Για να μεγιστοποιηθεί η αποτελεσματικότητα της εκπαίδευσης STEM, θα πρέπει να ξεκινάει

από νωρίς. Οι γονείς και οι εκπαιδευτικοί πρέπει επίσης να υποστηρίζουν με ενθουσιασμό τη μάθηση STEM των παιδιών. [11]

Πολλοί άνθρωποι πιστεύουν ότι η μάθηση πρέπει πάντα να λαμβάνει χώρα στην τάξη. Ωστόσο, πρόσφατες έρευνες έχουν δείξει ότι, όπως ακριβώς η ευχέρεια σε μια γλώσσα απαιτεί εμβάθυνση σε αυτή τη γλώσσα για να τη μάθεις, πρέπει να εντρυφήσεις σε αυτήν. Για να κατακτηθεί το STEM, απαιτείται η ενασχόληση σε ένα ευρύ φάσμα δραστηριοτήτων. Ως εκ τούτου, οι γονείς, ως μακροπρόθεσμοι παράγοντες επιρροής στα παιδιά τους, πρέπει να διασφαλίσουν ότι η εξωσχολική άτυπη μάθηση των παιδιών τους πρέπει να ενισχυθεί. Αυτό μπορεί να επιτευχθεί και μέσω επισκέψεων σε μουσεία και γκαλερί τέχνης. [11]

<span id="page-17-0"></span>1.4 Δραστηριότητες που σχετίζονται με το STEM.

Το STEM από τη μία πλευρά βελτιώνει τις δεξιότητες επικοινωνίας, συνεργασίας και ομαδικής εργασίας, ενώ από την άλλη δημιουργεί ένα διασκεδαστικό και ελκυστικό περιβάλλον για τους μαθητές. Αυτοί οι λόγοι είναι αρκετοί ώστε να πείσουν τα σχολεία που θεωρούν την εκπαιδευτική ρομποτική και το STEM χάσιμο χρόνου και ακριβό εργαλείο, ότι τα εργαλεία αυτά είναι σημαντικά.

Ως εκ τούτου, το STEM θα πρέπει να κατέχει σημαντική θέση στα σχολεία, διότι είναι ένα χρήσιμο εργαλείο στην εκπαίδευση. Επιπλέον, συμβάλλει στην εκμάθηση πολλών σημαντικών δεξιοτήτων για ένα καλύτερο μέλλον, επειδή παρέχει ευκαιρίες μάθησης σε διάφορους τομείς, όπως η βιολογία, οι φυσικές επιστήμες, η γεωγραφία και σημαντικές ακαδημαϊκές δεξιότητες, όπως η συνεργασία, η επίλυση προβλημάτων και οι δεξιότητες λήψης αποφάσεων.

Με την ενσωμάτωση της εκπαιδευτικής ρομποτικής στο σχολικό πρόγραμμα σπουδών, οι μαθητές μπορούν να επιτύχουν στα κριτήρια επιτυχίας για ένα λαμπρό μέλλον. Η εκπαιδευτική ρομποτική παρέχει στους μαθητές ένα επιτυχημένο μέλλον, ενώ ταυτόχρονα τους βοηθά να γίνουν μέλη μιας επιτυχώς διαχειριζόμενης κοινωνίας.

#### <span id="page-17-1"></span>1.5 Μεθοδολογία STEM

Το STEM διαφέρει από τις παραδοσιακές θετικές επιστήμες και τα μαθηματικά επειδή η επιμόρφωση εφαρμόζεται σε ένα μικτό περιβάλλον μάθησης, όπου αξιοποιούνται οι μέθοδοι διδασκαλίας των φυσικών επιστημών και των μαθηματικών. Φυσικά αυτοί οι μέθοδοι μπορούν να εφαρμοστούν στην καθημερινή

ζωή. Παράλληλα, διδάσκεται η υπολογιστική σκέψη και επικεντρώνεται στις εφαρμογές της επίλυσης προβλημάτων στον πραγματικό κόσμο. Όπως αναφέρθηκε παραπάνω, η εκπαίδευση STEM ξεκινάει σε νεαρή ηλικία. [11]

**Δημοτικά σχολεία:** Η εκπαίδευση STEM επικεντρώνεται σε εισαγωγικά μαθήματα στους κλάδους STEM. Αυτό το πρώτο βήμα είναι αφιερωμένο στην εισαγωγή των θεμάτων STEM και στην ανάπτυξη των θεμάτων, συμπεριλαμβανομένης της γνώσης για τα θέματα STEM και τις σταδιοδρομίες. Ο στόχος είναι να κεντρίσει το ενδιαφέρον των μαθητών. Τα μαθήματα σχεδιάζονται για να τα παρακολουθήσουν και όχι επειδή ''πρέπει''. Δίνει επίσης έμφαση στις ευκαιρίες μάθησης και εκτός του σχολείου. [11]

**Γυμνάσιο:** Σε αυτό το στάδιο, η διδασκαλία γίνεται πιο απαιτητική. Οι μαθητές είναι απαραίτητο να κατανοήσουν τα πεδία του STEM, καθώς και τα επαγγέλματα που αφορούν αυτά. [11]

**Λύκειο:** Σε αυτό το στάδιο, τα μαθήματα είναι πιο απαιτητικά και προκλητικά, ενώ γίνεται σύνδεση με επαγγέλματα – σταδιοδρομίες, ταυτόχρονα με την προετοιμασία για την τριτοβάθμια εκπαίδευση, καθώς και τις ακαδημαϊκές δεξιότητες που απαιτούνται σε αυτούς τους τομείς. [11]

Πολλά προγράμματα σπουδών STEM στοχεύουν επίσης στην προσέλκυση μειονοτικών πληθυσμών - ομάδων. Για παράδειγμα, οι φοιτήτριες είναι πιο πιθανό να μην προχωρήσουν σε πανεπιστημιακές σπουδές ή μαθήματα σταδιοδρομίας. Αυτό δεν είναι ένα νέο φαινόμενο, αλλά η διαφορά αυξάνεται. Επιπλέον, οι άνδρες φοιτητές είναι περισσότερο πιθανό να ασχοληθούν με τη μηχανική και την τεχνολογία και την βιολογία. Συνολικά, οι άνδρες είναι τρεις φορές πιο πιθανό να ενδιαφέρονται για καριέρες STEM, όπως αναφέρει η έκθεση STEM connect. [11]

Το STEM (Science, Technology, Engineering and Mathematics) έχει γίνει ένας πολύ συνηθισμένος όρος όσον αφορά την χάραξη σχολικής πολιτικής. Τα προβλήματα του πραγματικού κόσμου είναι πολύπλοκα και διεπιστημονικά στη φύση τους. Η εκπαίδευση STEM, βοηθά τους μαθητές να κατανοήσουν καλύτερα τα προβλήματα που θα κληθούν να αντιμετωπίσουν. [11]

# <span id="page-19-0"></span>**2. Arduino**

Σήμερα υπάρχει μεγάλη ποικιλία προϊόντων εκπαιδευτικής ρομποτικής στην αγορά για όλες τις βαθμίδες εκπαίδευσης (Bee-Bot,Lego WeDo 2.0, Lego MINDSTORMS). Όμως οι περισσότερες είναι κλειστού κώδικα και δεν επιτρέπουν στον χρήση την ελευθερία να τις χρησιμοποιήσει, να τις μελετήσει και να τις προσαρμόσει στις ανάγκες του. Αντίθετα, το Arduino που αποτελεί μια πλατφόρμα ανοιχτού υλικού και ανοιχτού κώδικα, δίνει την ευκαιρία στον χρήστη να το τροποποιήσει και να το εξελίξει. Έχει ενσωματωμένο μικροελεγκτή με ψηφιακές και αναλογικές εισόδους/εξόδους. Σημαντικό είναι ότι δεν χρειάζονται ιδιαίτερες γνώσεις προγραμματισμού καθώς είναι ευέλικτο και εύκολο στη χρήση του, επιτρέποντας στον χρήστη να κατασκευάσει εφαρμογές ρομποτικής και συστήματα αυτοματισμού. Η πλακέτα χρησιμοποιεί τη γλώσσα προγραμματισμού Wiring η οποία βασίζεται στην γλώσσα C++ ενώ διαθέτει το δικό της περιβάλλον (IDE). Η σύνδεση του arduino με τον υπολογιστή μπορεί να πραγματοποιηθεί ενσύρματα μέσω USB ή ασύρματα με Bluetooth ή wi-fi. [12]

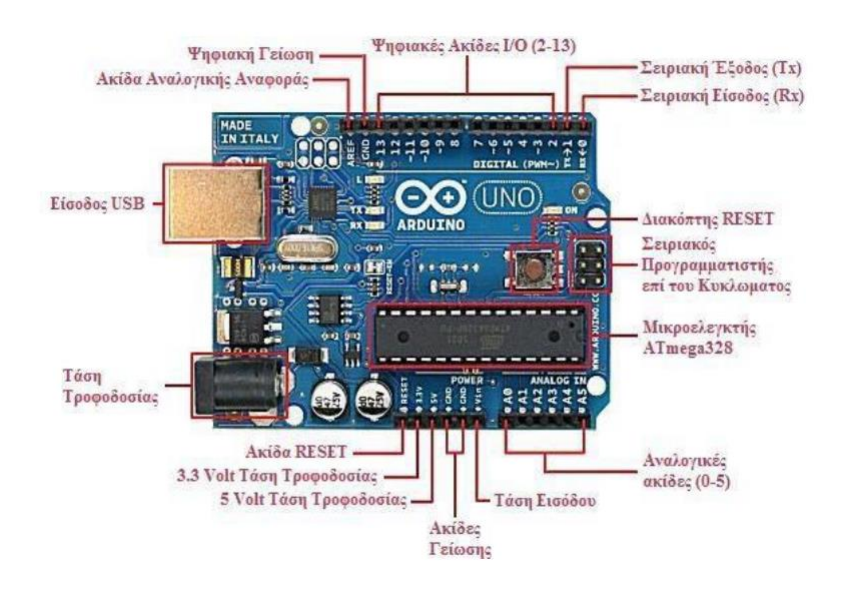

<span id="page-19-1"></span>**Εικόνα 2: Πλακέτα Arduino**

## <span id="page-20-0"></span>2.1 Στόχοι

- Γνωριμία με το υλικό και το λογισμικό του Arduino
- Αποκτούν συστηματικό τρόπο σκέψης μέσω του προγραμματισμού της πλακέτας
- Πραγματοποίηση και απόκτηση εμπειρίας στην χρήση ηλεκτρονικών κυκλωμάτων
- Διερευνούν καινούργιες γνώσεις με τον πειραματισμό την συνεργασία και επικοινωνία που αποκοτούν από την ομάδα
- <span id="page-20-1"></span>2.2 Γιατί το Προτιμούμε
	- Χαμηλό κόστος της πλακέτας και των εξαρτημάτων.
	- Open Source: διατίθεται δωρεάν για βελτίωση και επέκταση των δυνατοτήτων του.
	- Πολλές δυνατότητες ανάπτυξης
	- Ευελιξία
	- Χρήση δημοφιλών γλωσσών προγραμματισμού
	- Δυνατότητα οπτικού προγραμματισμού με Snap4Arduino, Scratch for Arduino
	- Χρήση online περιβάλλοντος προσομοίωσης (tinkercad).
	- Συμβατό με όλα τα λειτουργικά συστήματα.
	- Τα περιφερειακά υποσυστήματα είναι ενσωματωμένα (μνήμες και θύρες επικοινωνίας) με αποτέλεσμα την ευκολότερη υλοποίηση εφαρμογών λόγω των απλούστερων διασυνδέσεων, καθώς επίσης και την χαμηλότερη κατανάλωση ισχύος, προς όφελος της φορητότητας και της μείωσης του κόστους της συσκευής. Καθώς επίσης και του συνολικού μεγέθους του υπολογιστικού συστήματος. [13]

#### <span id="page-21-0"></span>2.3 Ιστορική αναδρομή Arduino

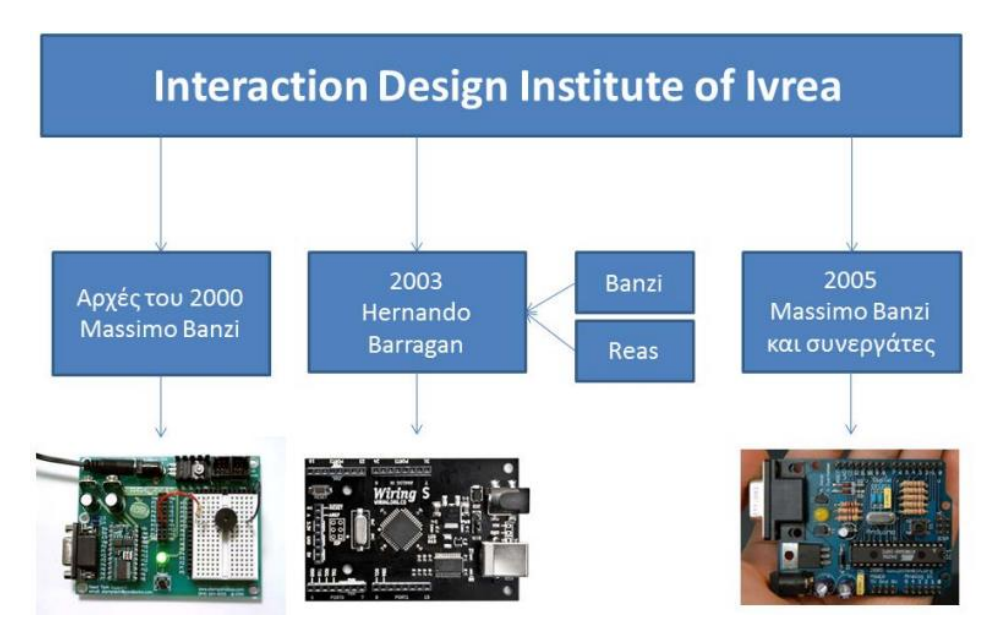

**Εικόνα 3 Ιστορική εξέλιξη Arduino**

<span id="page-21-1"></span>Η πλατφόρμα Arduino προέκυψε ως ανάγκη για ένα αναπτυξιακό σύστημα που θα είναι πιο οικονομικό, ισχυρό, ευέλικτο και εύκολο στη διαχείριση του συγκριτικά με το Basic Stamp της Parallax που χρησιμοποιούσαν το 2000 οι φοιτητές του Massimo Banzi στην Ivrea της Ιταλίας και συγκεκριμένα στο Interaction Design Institute (IDI). O Hernando Barragan το 2003 με την επίβλεψη του Massimo Banzi και του Ceasey Reas ανέπτυξε το σύστημα Wiring, που συνδυάζει μικρουπολογιστικό σύστημα και κατάλληλο προγραμματιστικό περιβάλλον βασισμένο στη προγραμματιστική γλώσσα Processing που πριν από λίγα χρόνια είχαν παρουσιάσει ο Ceasey Reas και ο Ben Fry. Ο Massimo Banzi με μία ομάδα συνεργατών (δεν συμμετείχε ο Barragan) το 2005 βασισμένο στο λογισμικό του Wiring παρουσιάζοντας ένα πιο οικονομικό μικρουπολογιστικό σύστημα και το ονόμασαν "Arduino". [14]

## <span id="page-22-0"></span>2.4 Εκδόσεις Arduino

Αναπτύχθηκαν αρκετές εκδόσεις του Arduino,από τις οποίες η κάθε μία έχει διαφορετική χρήση. Όμως στην παρακάτω εικόνα υπάρχουν οι πιο βασικές εκδόσεις

| Arduino Uno              | Arduino Leonardo | Arduino Mega 2560 | Arduino LilyPad         | Arduino Mega ADK |
|--------------------------|------------------|-------------------|-------------------------|------------------|
|                          |                  |                   |                         |                  |
| Arduino Fio              | Arduino Ethernet | Arduino Pro       | Arduino BT              | Arduino Nano     |
|                          |                  |                   |                         |                  |
| USB/Serial Light Adapter | Arduino Mini     |                   | Mini USB/Serial Adapter | Arduino Pro Mini |

**Εικόνα 4 Εκδόσεις Arduino**

<span id="page-22-1"></span>Οι διαφορές μεταξύ τους στις πλακέτες Arduino

- Οι βασικές (Arduino Mega, Arduino Uno..)
- Με πρόσβαση στο Internet (Arduino Ethernet)
- Shields για Arduino (WI-FI Shield, Motor Shield, Ethernet Shield..)

Οι βασικές πλακέτες Arduino συνήθως έχουν μεταξύ τους διαφορές στο πλήθος των pins (Inpout / Output) και στον επεξεργαστή. Στην παρακάτω εικόνα αποτυπώνονται οι διαφορές στις γνωστές πλακέτες Arduino. [15]

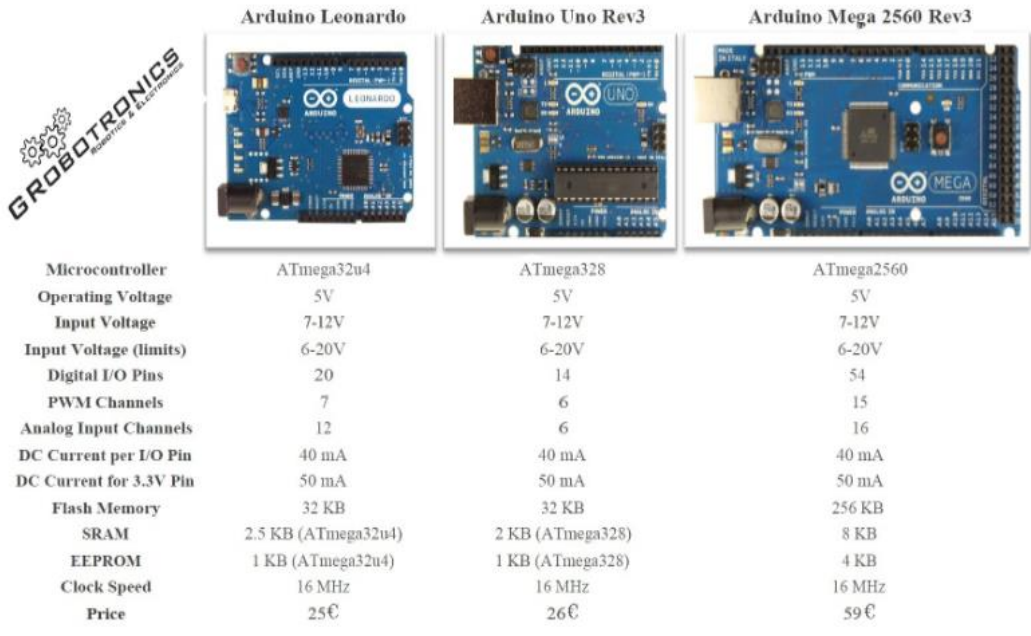

#### **Εικόνα 5 Διαφορές πλακετών Arduino**

<span id="page-23-0"></span>Στον παρακάτω πίνακα αναφέρονται τα τεχνικά χαρακτηριστικά των κυριότερων εκδόσεων Arduino. [13]

<span id="page-23-1"></span>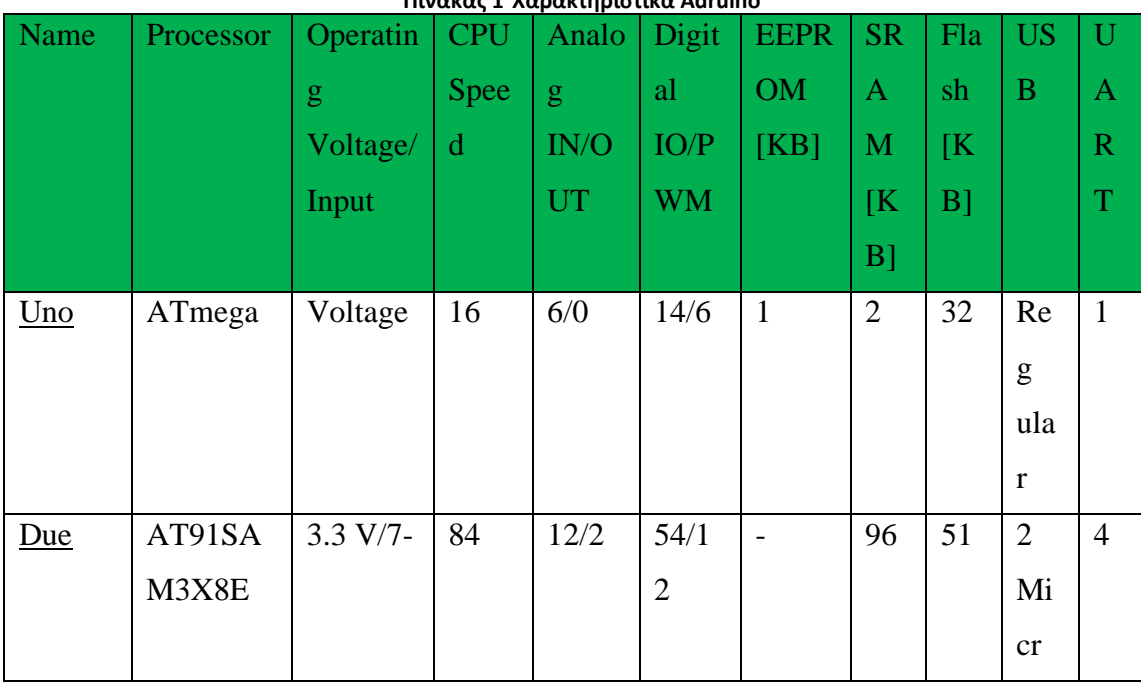

#### **Πίνακας 1 Χαρακτηριστικά Adruino**

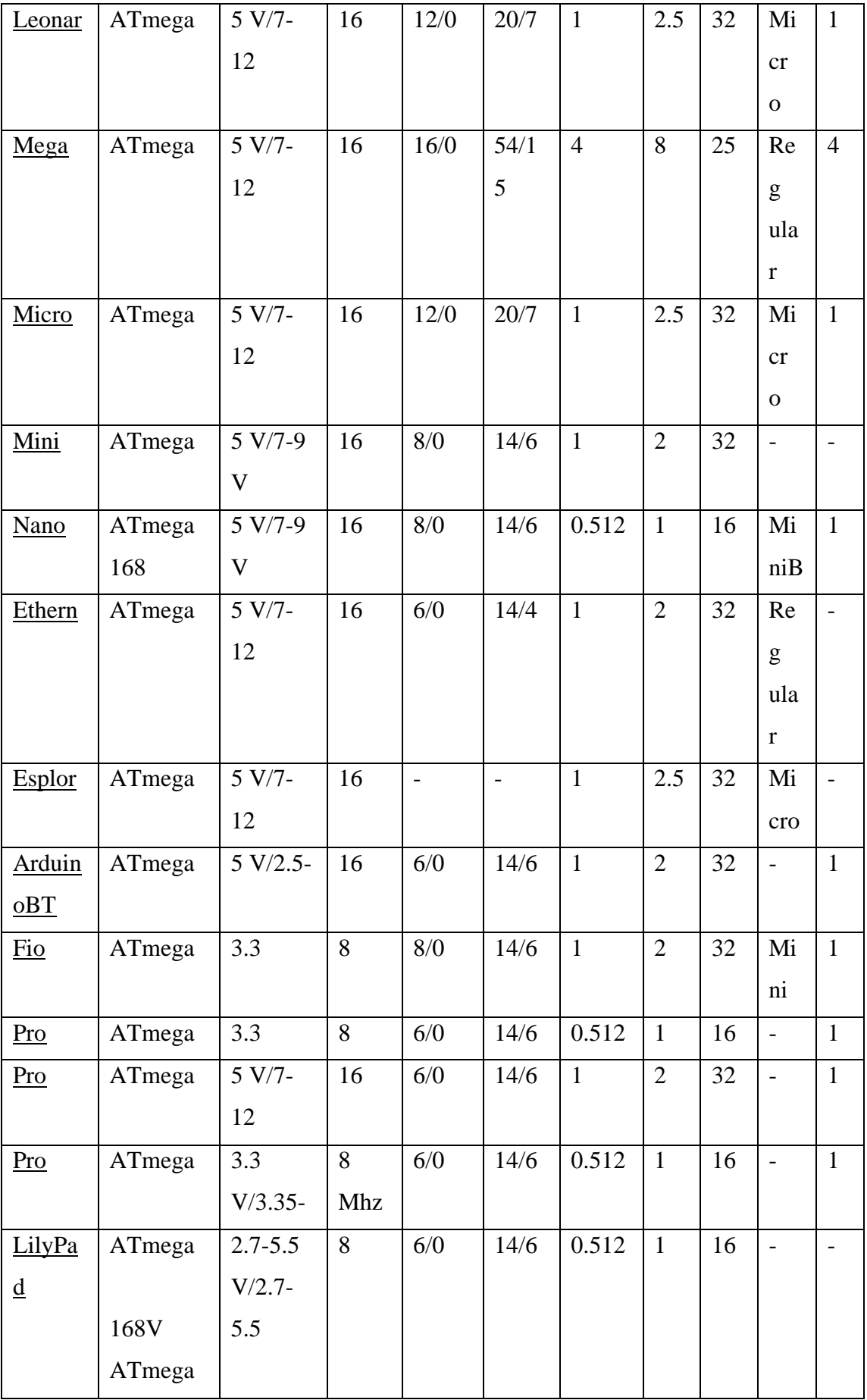

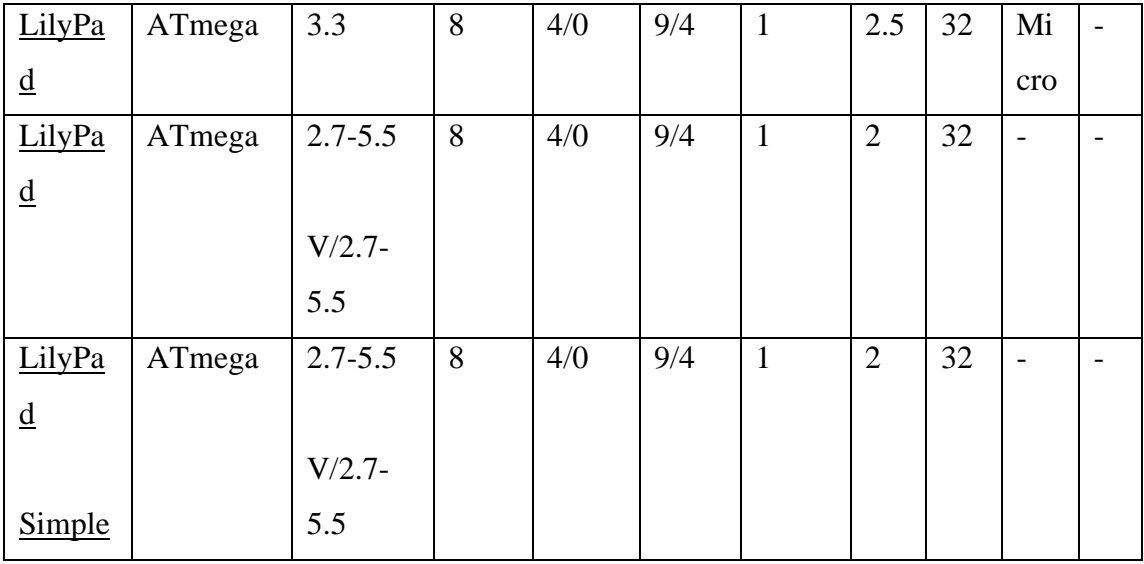

## <span id="page-25-0"></span>2.5 Περιφερειακά εξαρτήματα

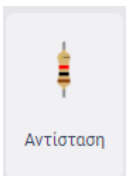

Η αντιστάσεις χρησιμοποιούνται για να μειώνουν την τάση του ρεύματος προκειμένου να προστατέψουν τα διάφορα εξαρτήματα του κυκλώματος από πιθανές βλάβες.

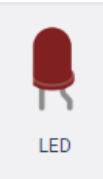

Τα leds είναι λαμπάκια για το κύκλωμα που θα δημιουργηθεί και η τάση του είναι 5 volt. Η σύνδεσή της με το κύκλωμα θα οδηγήσει σε υπερφόρτωση και θα καεί το λαμπάκι. Για να το αποφύγουμε θα συνδέσουμε μία αντίσταση στο μικρότερο άκρο και στο τέλος της

αντίστασης θα γίνει και σύνδεση με γείωση (GND). Στο άλλο ποδαράκι θα συνδεθεί με θετική τάση. Η μη σύνδεση του led με την παραπάνω διαδικασία θα οδηγήσει σε καμία αντίδραση (να ανάψει το led).

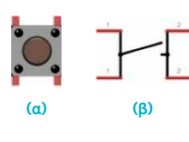

Το κουμπί (button) αποτελείται από 4 ακροδέκτες που είναι ανά 2 συνδεμένοι μεταξύ τους και όταν πιέσουμε το κουμπί κλείνει ο διακόπτης και συνδέει τις δύο πλευρές

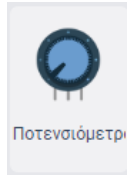

Το ποτενσιόμετρο είναι μια μεταβλητή αντίσταση ή αλλιώς ένας διαιρέτης τάσης με τον οποίο μπορούμε να μεταβάλλουμε την ένταση του led και ο οποίος διαθέτει 3 ακροδέκτες

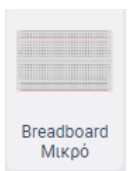

Το breadboard είναι μια επιφάνεια με τρύπες στις οποίες τοποθετούνται οι ακροδέκτες των εξαρτημάτων τα οποία απαρτίζουν το κύκλωμα κάθε φορά και οι οποίες είναι συνδεμένες μεταξύ τους τα pins κάθετα και η τάση και η γείωση οριζόντια. Χρησιμοποιείται για την

υλοποίηση προσωρινών κυκλωμάτων, αποφεύγοντας τις συγκολλήσεις.

# <span id="page-27-0"></span>**3. Εργαλεία**

## <span id="page-27-1"></span>3.1 Tinkercad

Το Tinkercad είναι μια διαδικτυακή πλατφόρμα της Autodesk για ηλεκτρονικά κυκλώματα με ανοιχτό κώδικα. Προσομοιώνει την λειτουργία του Arduino και των περιφερειακών εξαρτημάτων, χωρίς να απαιτεί την εγκατάσταση κάποιου προγράμματος στον υπολογιστή ενώ οι χρήστες μπορούν να εκτελέσουν το κύκλωμα χωρίς να υπάρχει φόβος για πιθανές βλάβες που μπορεί να προκύψουν. Αποτελεί ολοκληρωμένη πλατφόρμα για την ανάπτυξη κυκλωμάτων. Κυκλοφόρησε το 2011 για τον σχεδιασμό 3D εκτύπωσης, το 2017 πρόσθεσαν τα ηλεκτρονικά κυκλώματα και τέλος το 2018 πρόσθεσαν τα τρισδιάστατα κινούμενα μοντέλα. Επιπρόσθετα οι χρήστες έχουν την δυνατότητα να μοιραστούν τα έργα τους με άλλους χρήστες, ενώ με το περιβάλλον που παρέχει το tinkercad επιτρέπει τους εκπαιδευτικούς την διαχείριση εικονικών τάξεων με την παροχή εργασιών και πληροφοριακό υλικό στους μαθητές. [16]

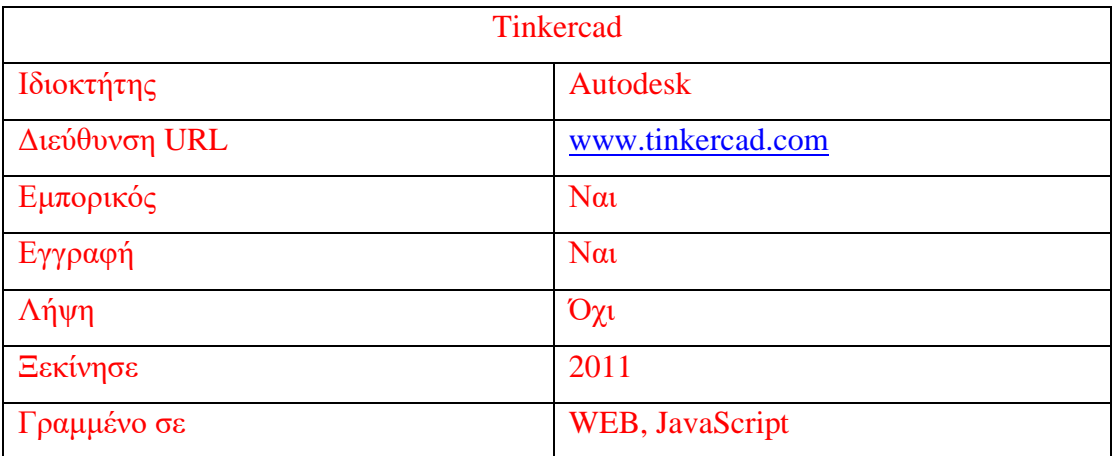

<span id="page-28-0"></span>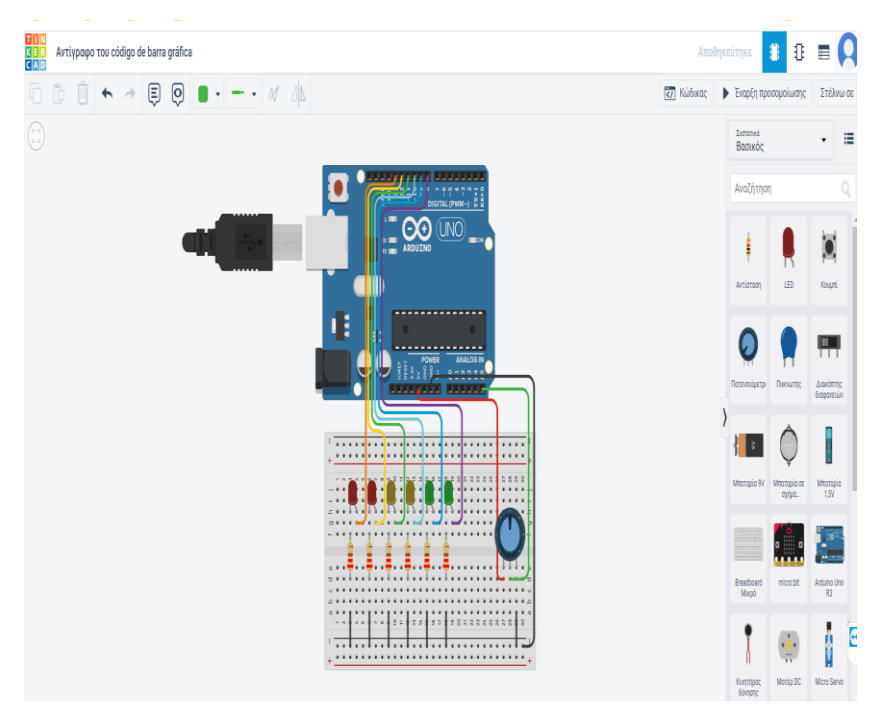

**Εικόνα 6 Περιβάλλον tinkercad**

### <span id="page-29-0"></span>3.2 S4A

Το S4A (Scratch for Arduino) αποτελεί έκδοση του Scratch και αναπτύχθηκε το 2010 από το Citilab Smalltalk. Είναι ένα περιβάλλον οπτικού προγραμματισμού, με το οποίο ο χρήστης δημιουργεί μπλοκ εντολών όπως είναι και το Scratch, προκειμένου να προσδώσει την απαραίτητη λειτουργικότητα στην πλατφόρμα παρέχοντας διεπαφή υψηλού επιπέδου για την διαχείριση αισθητήρων και ενεργοποιητών. Το S4A επιτρέπει τον έλεγχο πλακετών σε όσες usb θύρες που υπάρχουν πάνω σε αυτό. Ένα σενάριο (σκίτσο) μέσω usb χρειάζεται να φορτωθεί στην πλακέτα για να επικοινωνήσει με το S4A και επίσης είναι συμβατό με το Scratch και προσφέρεται η δυνατότητα να ανοιχθούν έργα του Scratch στο S4A. Όμως το αντίστροφο δεν ισχύει. [17]

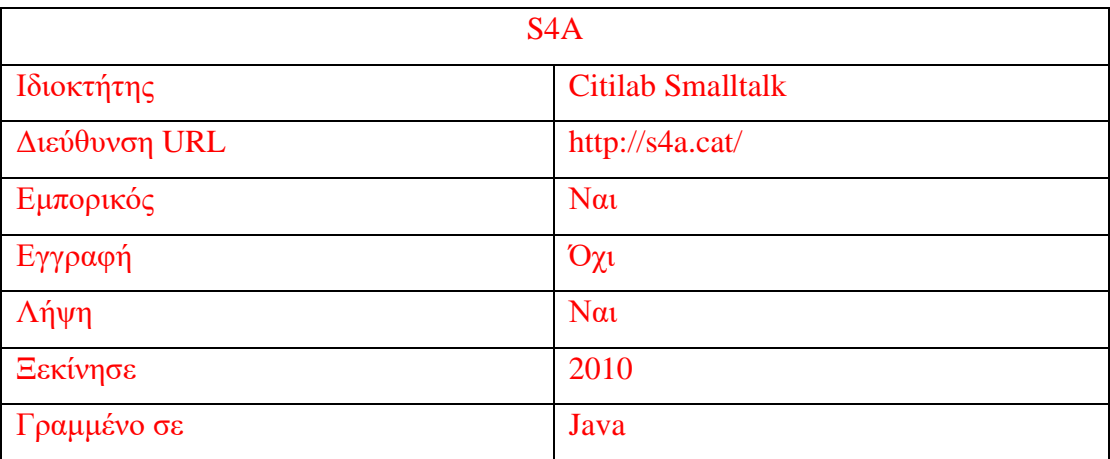

<span id="page-30-0"></span>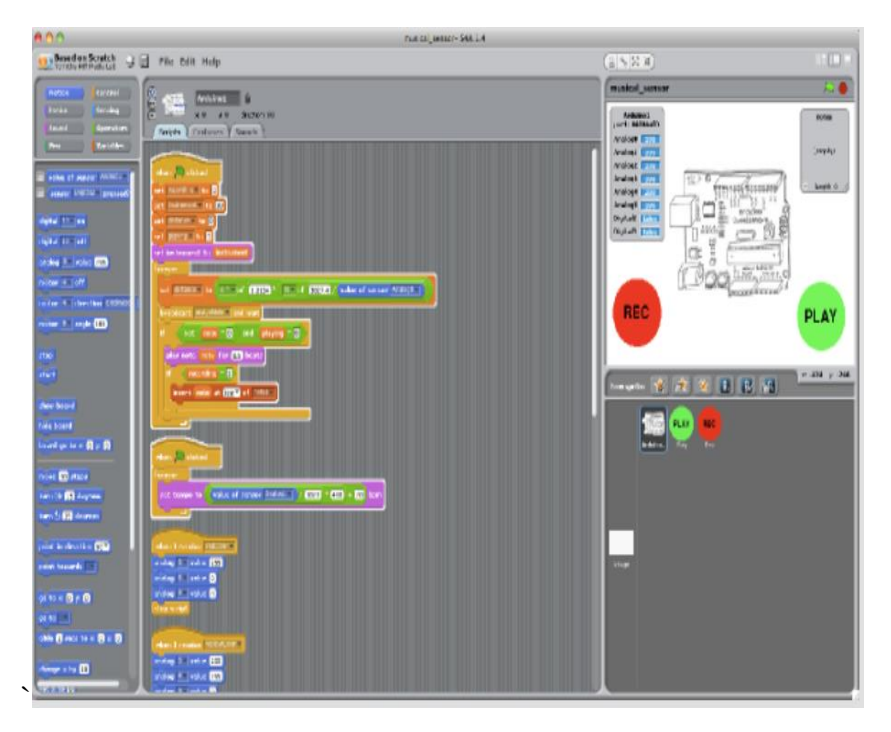

**Εικόνα 7 Περιβάλλον S4A**

### <span id="page-31-0"></span>3.3 Ardublock

Το Ardublock είναι παρόμοιο με τις δύο παραπάνω πλατφόρμες, δηλαδή είναι ένα περιβάλλον οπτικού προγραμματισμού με έτοιμα μπλοκ κώδικα. Ο προγραμματισμός πραγματοποιείται με την χρήση της γλώσσας Wiring C, απλοποιώντας την διαδικασία για συντακτικά λάθη μέσω πλακιδίων. Όταν ολοκληρωθεί το πρόγραμμα πραγματοποιείται μετατροπή στη γλώσσα του Arduino και μπορεί να γίνει μεταφορά του στο Arduino IDE. [18]

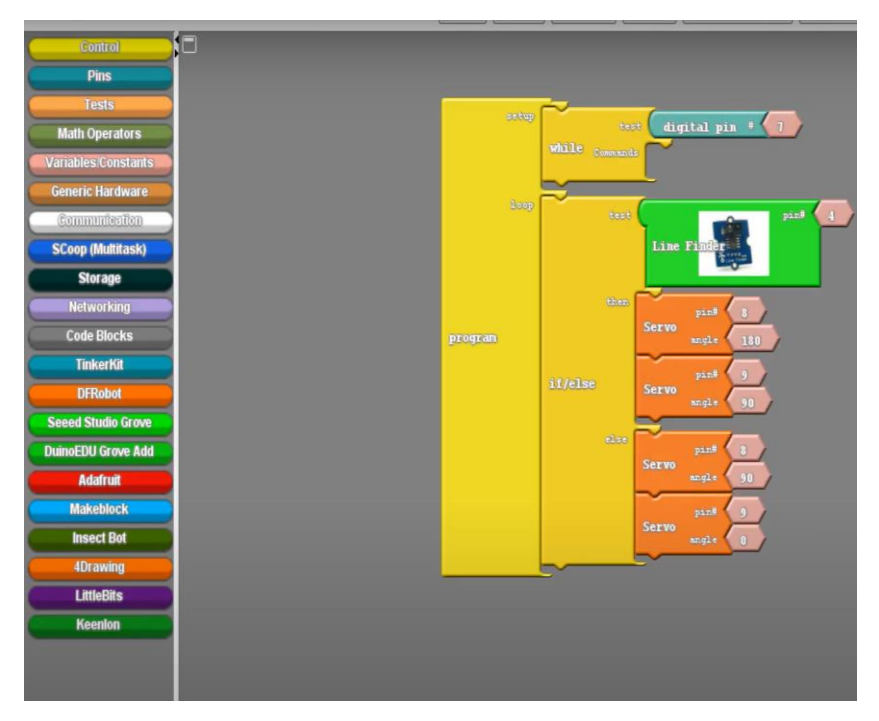

<span id="page-31-1"></span>**Εικόνα 8 Περιβάλλον Ardublock**

#### <span id="page-32-0"></span>3.4 Arduino IDE

Το Arduino IDE είναι ένα ολοκληρωμένο περιβάλλον ανάπτυξης γραμμένο σε java και μπορεί να πραγματοποιηθεί μόνο με γλώσσα προγραμματισμού C και C++. Δηλώνοντας στο περιβάλλον IDE τον τύπο του Arduino που θα χρησιμοποιηθεί, καθώς και την θύρα επικοινωνίας που θα είναι συνδεμένη με την πλακέτα, ο κώδικας ανεβαίνει στην μνήμη του μικροελεγκτή με τη βοήθεια ενός μικρού προγράμματος (bootloader). Μόλις ολοκληρωθεί η διαδικασία ο κώδικας εκτελείται αυτόματα.

<span id="page-32-1"></span>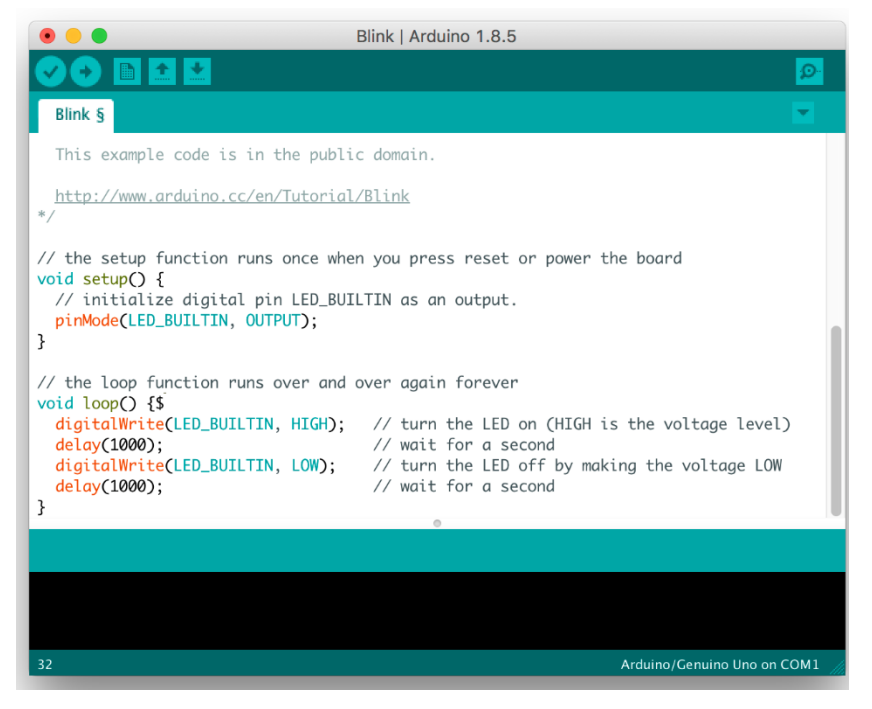

**Εικόνα 9 Περιβάλλον Arduino IDE**

# <span id="page-33-0"></span>**4. Εφαρμογή**

Θα κατασκευάσουμε ένα ηλεκτρικό κύκλωμα που θα κάνει μια απεικόνιση της λειτουργίας των φαναριών της κυκλοφορίας αυτοκινήτων.

- <span id="page-33-1"></span>4.1 Μέσα που χρησιμοποιήθηκαν
	- 5 Λαμπάκια LED
		- 1 κόκκινο
		- 1 πράσινο
		- 1 κίτρινο
	- 3 αντιστάσεις 200 Ω
	- **Breadboard**
	- Πλακέτα Arduino UNO R3
	- Καλώδια

### <span id="page-33-2"></span>4.2 Βήματα υλοποίησης

Η κατασκευή του κυκλώματος θα πραγματοποιηθεί με το online λογισμικό tinkercad. Αρχικά, είναι απαραίτητος ο σχεδιασμός ενός κυκλώματος. Στη συνέχεια, δίνονται οι οδηγίες για την κατασκευή του κυκλώματος. Κρίνεται απαραίτητη η εισαγωγή πλακέτας Arduino UNO R3 στο περιβάλλον του tinkercad μαζί με το breadboard για την δημιουργία του κυκλώματος. Στην συνέχεια εισάγουμε τα 5 LED και τα τοποθετούμε στο breadboard συνδέω τις αντιστάσεις το άλλο άκρο στην τροφοδοσία. Επίσης θα πάρουμε την γείωση (GND) από την πλακέτα και με ένα καλώδιο (συνήθως μαύρο) θα συνδέσουμε το άλλο της άκρο με το breadboard σε οποιαδήποτε τρύπα στην σειρά του -. Επίσης θα τροφοδοτήσουμε με ρεύμα την πλακέτα μου 5V τοποθετώντας ένα καλώδιο από την πλακέτα εκεί που λέει 5V και το άλλο άκρο του καλωδίου θα τοποθετηθεί στο breadboard σε οποιαδήποτε τρύπα στην σειρά του +. Ακολουθεί στιγμιότυπο της παραπάνω διαδικασίας. Το κύκλωμα έχει ολοκληρωθεί και στην συνέχεια θα μεταβούμε στην συγγραφή κώδικα.

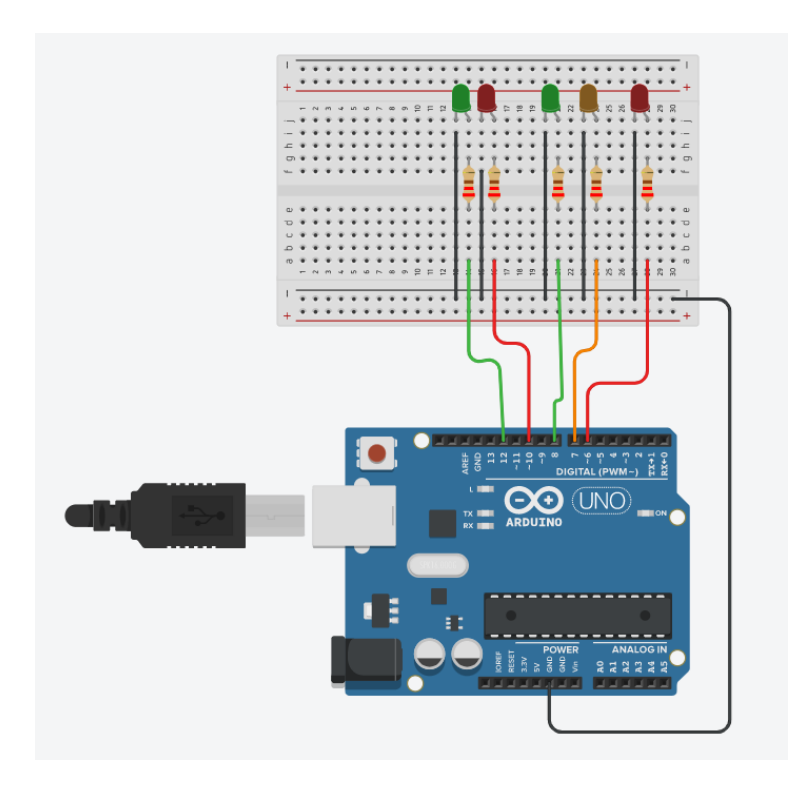

#### <span id="page-34-0"></span>4.3 Συγγραφή κώδικα

Στην συνέχεια θα μεταβούμε στην καρτέλα code block. Θέλουμε να δημιουργήσουμε μία προσομοίωση των φαναριών κυκλοφορίας. Αρχικά θέλουμε να ανάβει το πράσινο led για τα αυτοκίνητα και ταυτόχρονα το κόκκινο για τους πεζούς. Θέτουμε στο pin την θέση 8 που αντιστοιχεί στο πράσινο των αυτοκινήτων led την τιμή HIGH, και αντίστοιχα την στο pin 10 που αντιστοιχεί στο κόκκινο led των πεζών την τιμή HIGH ενώ στην συνέχεια θα υπάρχει καθυστέρηση τριών δευτερολέπτων. Στην συνέχεια θέλουμε να ανάβει το πορτοκαλί led για τα αυτοκίνητα. Στο tinkercad όμως αν πάμε μετά από τις παραπάνω εντολές να δημιουργήσουμε κώδικα για να ανάψουμε το πορτοκαλί led θα είναι αναμμένα και τα led που ανάψαμε πιο πάνω. Για να λύσουμε αυτό το πρόβλημα θα σβήσουμε το κόκκινο των πεζών με το pin που είναι το led το κόκκινο των πεζών και συγκεκριμένα pin 10 να σβήσει (LOW) και το πράσινο των αυτοκινήτων που βρίσκεται στην θέση pin 8. Τώρα μπορούμε να ανάψουμε το πορτοκαλί των αυτοκινήτων που βρίσκεται στο pin 7 για ένα δευτερόλεπτο. Στην συνέχεια σβήνουμε το πορτοκαλί led στο pin 7 και ανάβουμε το κόκκινο των αυτοκινήτων στο pin 6 και μαζί του θα ανάψουμε και το πράσινο των πεζών που είναι στο pin 12 για 5 δευτερόλεπτα καθυστερεί και στο τέλος σβήνουμε

και το κόκκινο φανάρι των αυτοκινήτων στο pin 6 και το πράσινο φανάρι των πεζών pin 12. Αυτές οι εντολές μπαίνουν μέσα σε μία δομή επανάληψης και θα εκτελούνται για πάντα.

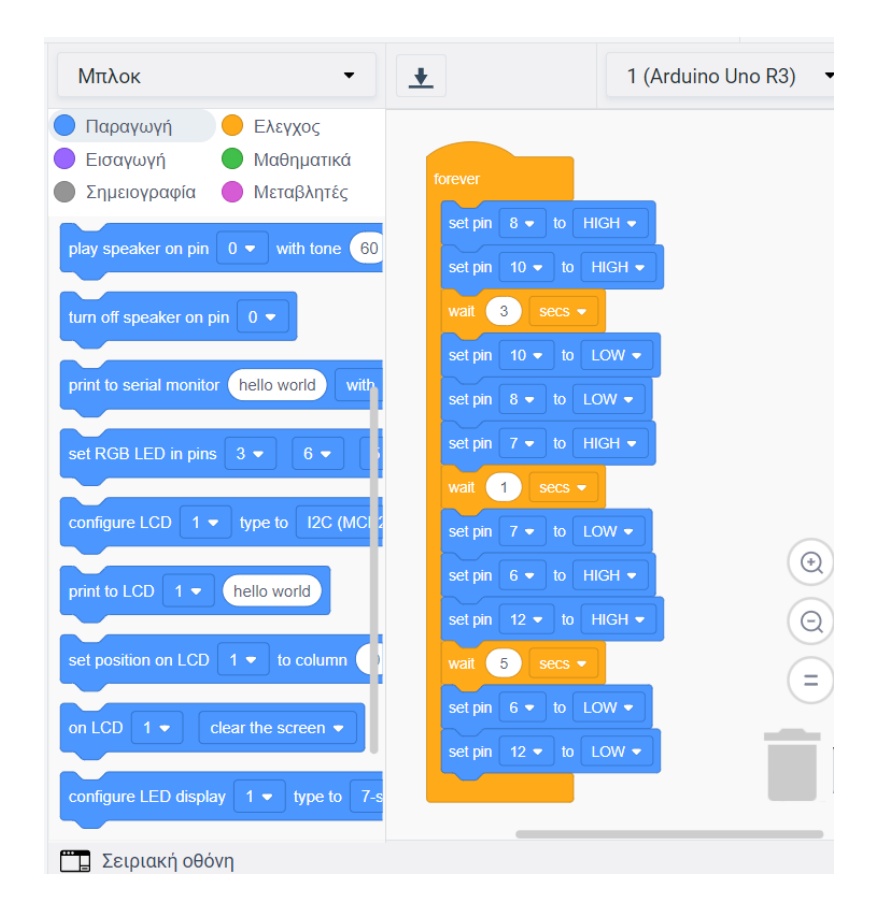

### <span id="page-36-0"></span>4.4 Αποτελέσματα και αξιολόγηση

Το παρόν project δόθηκε στους μαθητές της Γ γυμνασίου στα πλαίσια του μαθήματος της πληροφορικής σχετικά με τον προγραμματισμό υπολογιστών με σκοπό την εξοικείωση τους με την πλατφόρμα Arduino.

Έγινε παρουσίαση στους μαθητές και τους ζητήθηκε να σχεδιάσουν έναν τρόπο υλοποίησης της εφαρμογής. Χωρίστηκαν σε ομάδες των 2-3 ατόμων και τους ζητήθηκε να παρουσιάσουν πιθανούς τρόπους υλοποίησης της εφαρμογής όπως παραπάνω.

Πριν την διδασκαλία δόθηκε στους μαθητές το παρακάτω ερωτηματολόγιο προκειμένου να διερευνηθούν οι απόψεις τους.

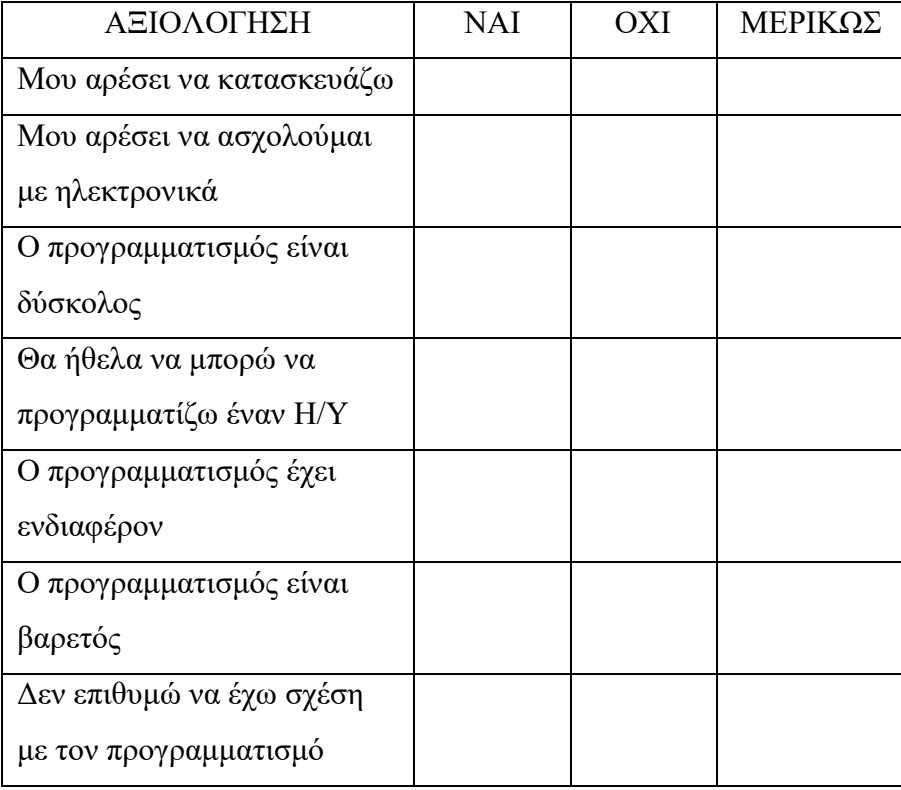

#### ΦΥΛΛΟ ΕΡΓΑΣΙΑΣ 1

Θα υλοποιηθεί το κύκλωμα με ένα led και στην συνέχεια θα το προγραμματίσουμε να αναβοσβήνει κάθε 2 δευτερόλεπτα, στην συνέχεια θα πραγματοποιήσουμε αλλαγές στο πρόγραμμα και στο κύκλωμα.

## Υλικά:

- Arduino Uno R3
- Κόκκινο Led
- 1 αντίσταση
- Καλώδια

### Δραστηριότητα 1

1. Μετά την παρακολούθηση της παρουσίασης και την εξοικείωση με την πλατφόρμα Arduino να υλοποιήσετε το παρακάτω κύκλωμα.

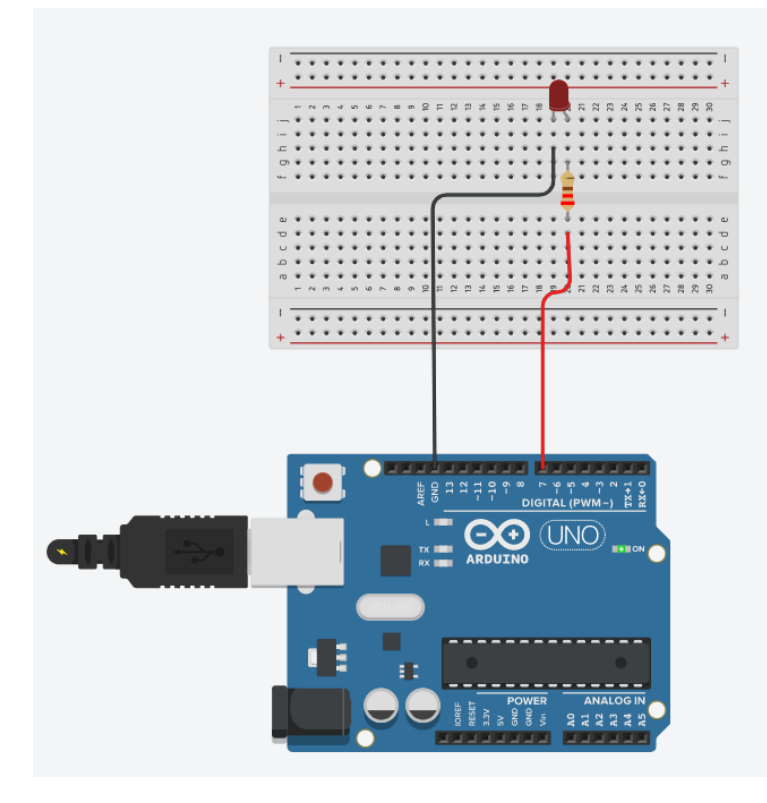

2. Στην συνέχεια ανοίξτε την καρτέλα του κώδικα και γράψε τον παρακάτω κώδικα:

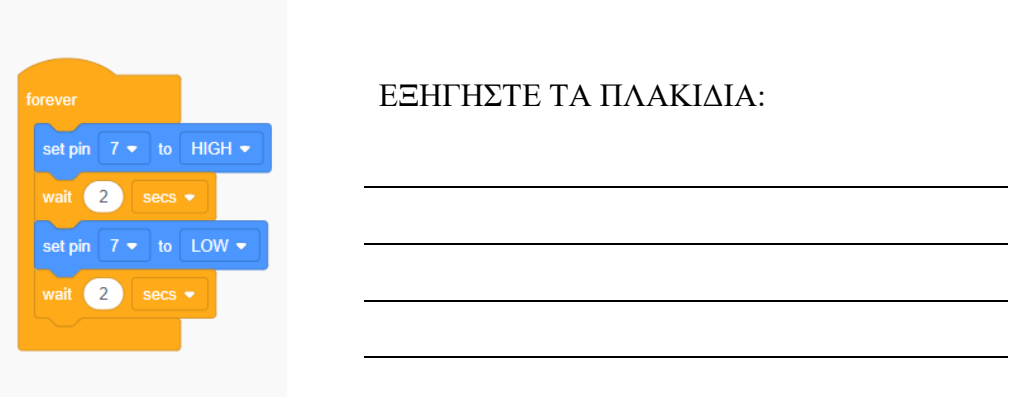

3. Στα παραπάνω πλακίδια θεωρείται σημαντικό την ύπαρξη του δεύτερου wait 2 secs; Αν ΝΑΙ να εξηγείστε τον λόγο.

4. Πατήστε το κουμπί έναρξη προσομοίωσης για να ξεκινήσει το πρόγραμμα. Τι παρατηρείτε;

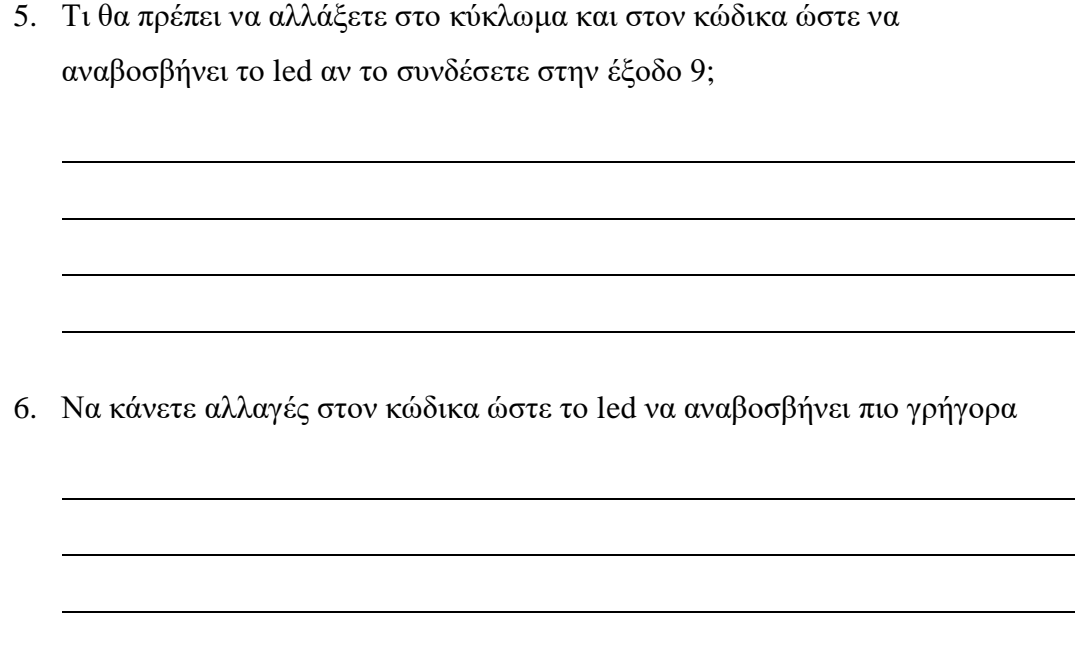

#### ΦΥΛΛΟ ΕΡΓΑΣΙΑΣ 2

Θα πραγματοποιήσουμε μια προσομοίωση, τη λειτουργία των φαναριών. Η σειρά που θα ανάβουν διαδοχικά τα led θα είναι: πράσινο, πορτοκαλί και κόκκινο. Η ιδιαιτερότητα του πορτοκαλί είναι ότι θα διαρκεί λιγότερο από τα άλλα δύο.

## Υλικά:

- Arduino UNO R3
- LED κόκκινο
- LED πράσινο
- LED πορτοκαλί
- 3 αντιστάσεις
- Καλώδια

## ΔΡΑΣΤΗΡΙΟΤΗΤΑ 2

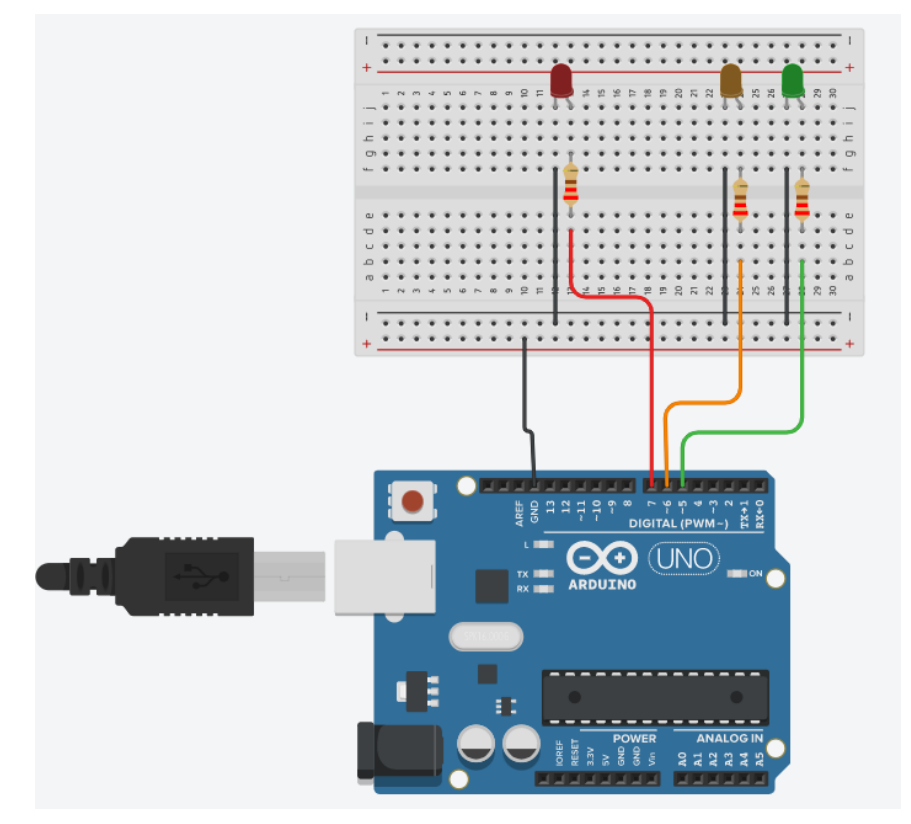

1. Γιατί συνδέσαμε την γείωση GND με αυτόν τον τρόπο στο breadboard;

2. Να γράψετε δίπλα από κάθε χρώμα led την ακίδα που είναι συνδεμένο:

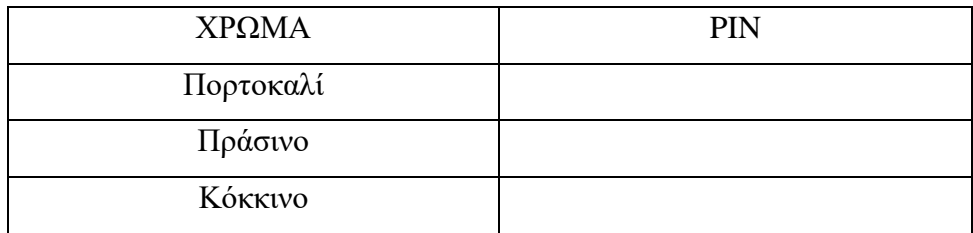

- 3. Ανοίξτε την καρτέλα κώδικα και το Blocks και δημιουργήστε έναν κώδικα που θα κάνει τα παρακάτω:
	- a. Για πάντα
	- b. Θέσε την ψηφιακή ακίδα του πορτοκαλί ON Θέσε την ψηφιακή ακίδα του πράσινου OFF Θέσε την ψηφιακή ακίδα του κόκκινου OFF Περίμενε για 2 δευτερόλεπτα

Να το επαναλάβετε και να το τροποποιήσετε το βήμα b για το πράσινο και το κόκκινο φανάρι.

### ΔΡΑΣΤΗΡΙΟΤΗΤΑ 3

Χρησιμοποιώντας ένα επιπλέον πράσινο κι ένα κόκκινο LED, τα καλώδια και τις αντιστάσεις μπορούμε να προσθέσουμε και φανάρι πεζών. Χρησιμοποιώντας τον πίνακα παρακάτω να κάνετε τον συνδυασμούς των φαναριών και στην συνέχεια γράψτε τον κώδικα

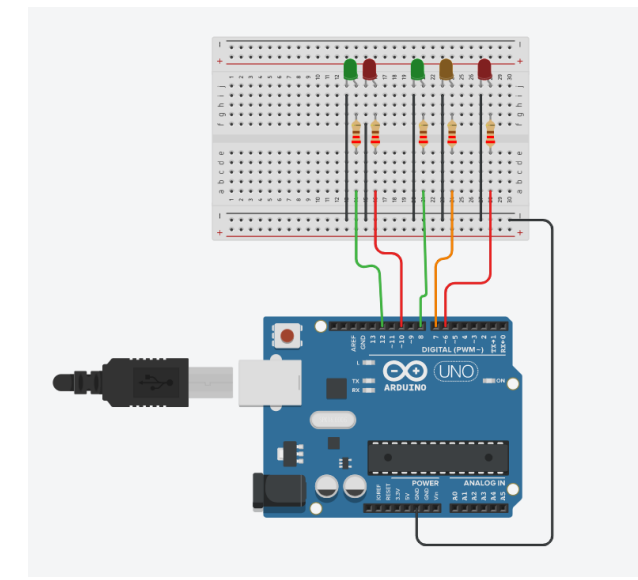

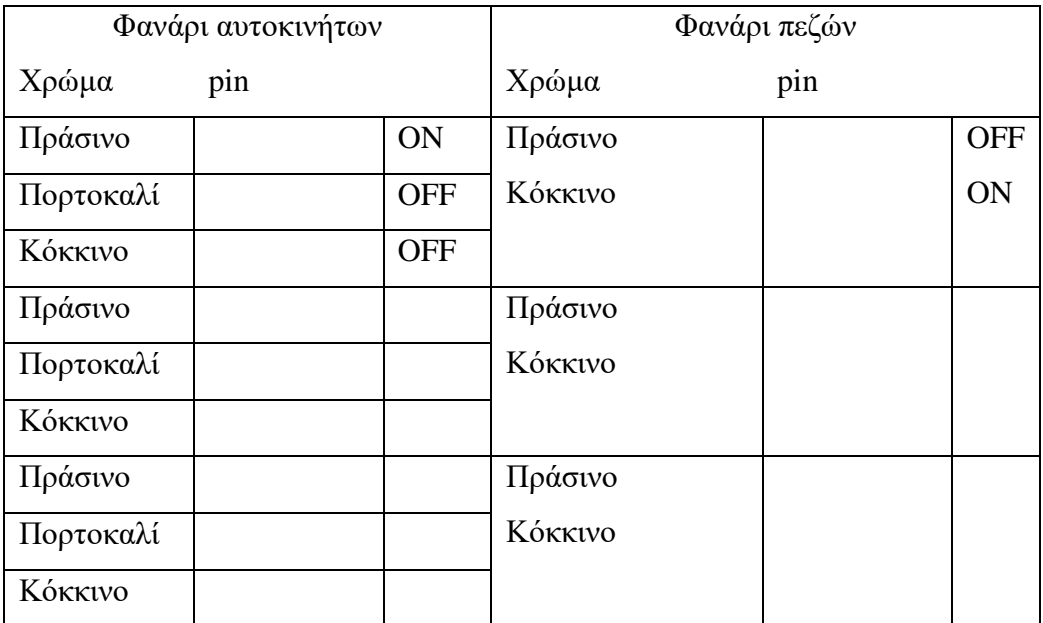

Στην συνέχεια αφού αναλύθηκαν οι απαντήσεις του πρώτου φυλλαδίου αξιολόγησης μαθητών, δόθηκαν τα φυλλάδια εργασίας προκειμένου οι μαθητές να κατασκευάσουν το κύκλωμα και να γράψουν κώδικα. Επίσης, δόθηκε το παρακάτω κριτήριο αξιολόγησης στους μαθητές ώστε να γίνει έλεγχος αν κατανοήθηκαν οι έννοιες που διδάχθηκαν.

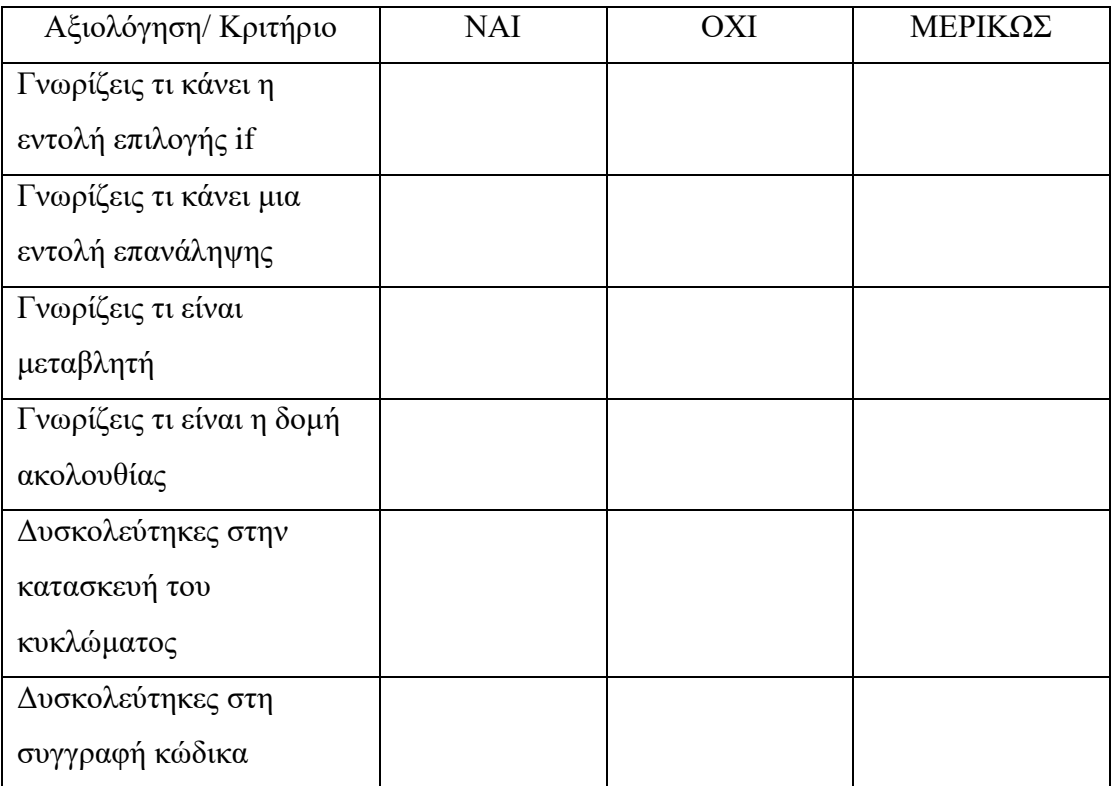

Τέλος δόθηκε το παρακάτω φυλλάδιο για την διερεύνηση των στάσεων που απέκτησαν οι μαθητές με την παραπάνω εκπαιδευτική δραστηριότητα.

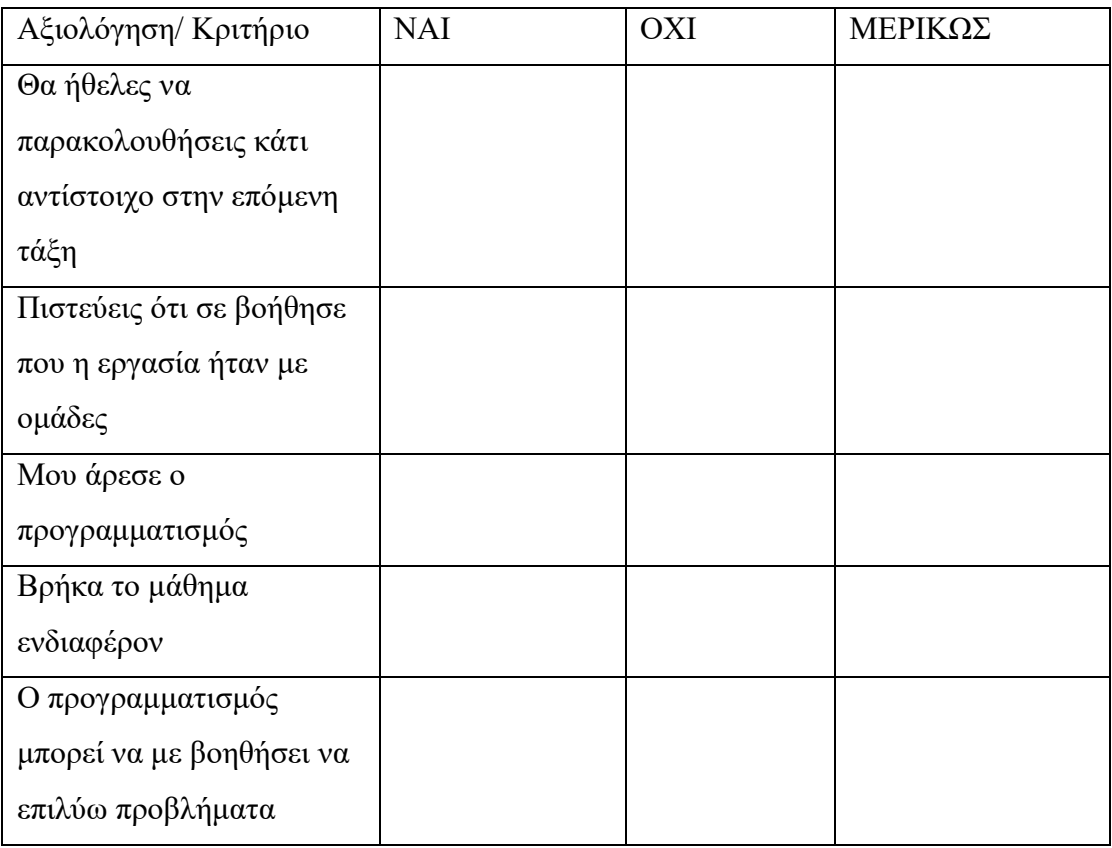

## Πίνακας κριτηρίων αξιολόγησης (για τον εκπαιδευτικό)

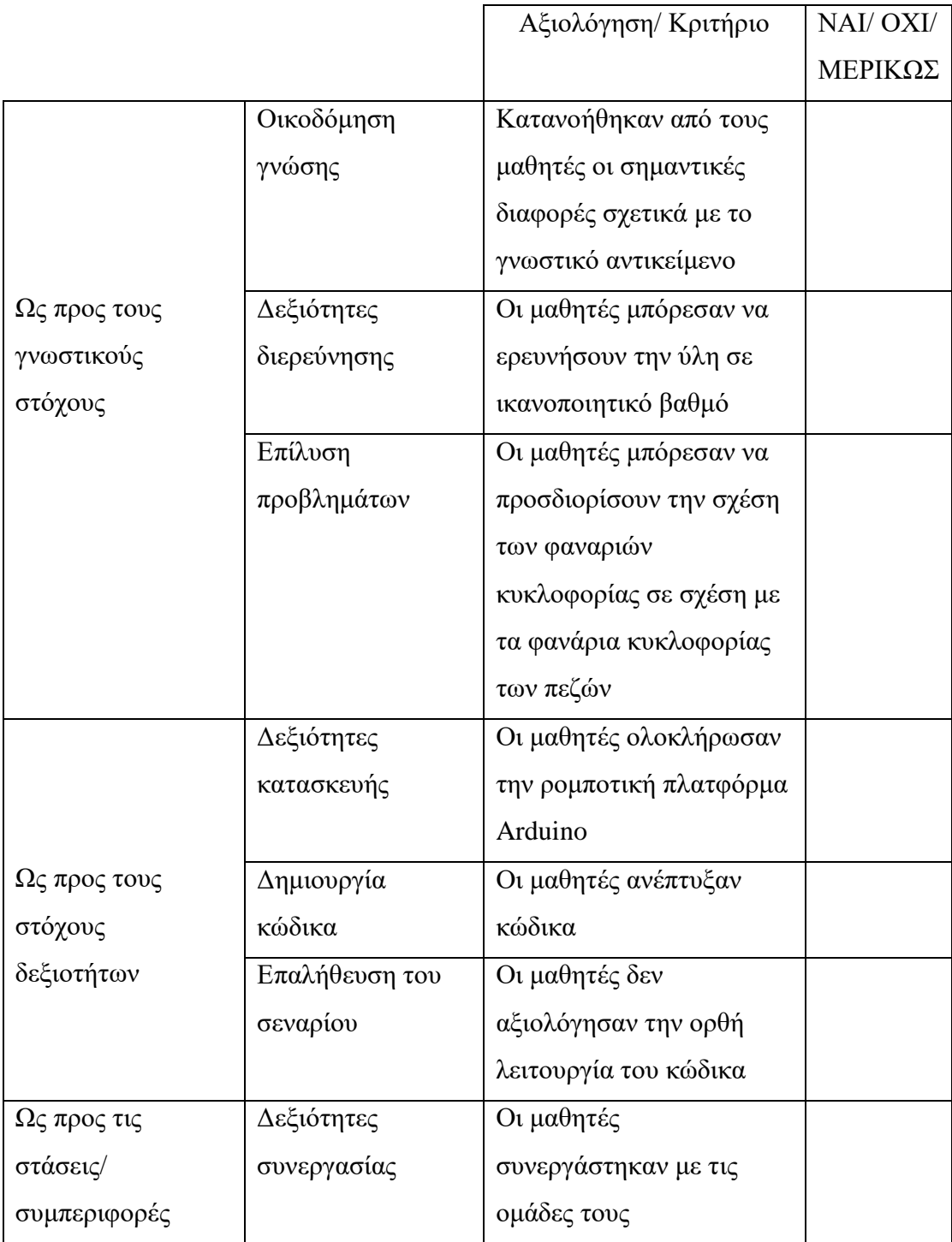

#### <span id="page-46-0"></span>4.5 Μαθησιακά αποτελέσματα

Το ενδιαφέρον το μαθητών αυξήθηκε και υπήρξαν θετικά αποτελέσματα στην συνεργασία και στην κατανόηση των αντικειμένων. Επίσης υπήρξε βελτίωση στις επιδόσεις των μαθημάτων που έγινε εφαρμογή της εκπαιδευτικής ρομποτικής. Ειδικότερα, σημαντικό ρόλο παίζει η "διαδικασία" της κατασκευής, η οποία είχε θετικά αποτελέσματα στους μαθητές και τους οδήγησε στην καλύτερη κατανόηση του αντικειμένου, καθώς ευνοήθηκε η συνεργασία μεταξύ τους και χρησιμοποιήθηκαν εποικοδομητικές ιδέες (Johnson, Shum, Rogers, & Marquardt, 2016).

Tο σύνολο των ερευνών αφορούσε τη μη τυπική εκπαίδευση, ενώ τονίστηκε από πολλούς η ανάγκη ενσωμάτωσης της στο πρόγραμμα σπουδών της τυπικής εκπαίδευσης. Τέλος, αναφέρεται ότι χρειάζονται μακροπρόθεσμες μελέτες του προγράμματος σπουδών για να διαπιστωθούν τα συνολικά οφέλη καθώς και η ενσωμάτωση με την εξατομικευμένη διδασκαλία που απευθύνεται σε μαθητές με μαθησιακές δυσκολίες.

#### Μαθησιακά αποτελέσματα

- Ομαδοσυνεργατικότητα
- Βιωματική άσκηση
- Συνεργασία ομάδων
- Δημιουργία κλίματος συνεργατικότητας

#### Εμπειρικά αποτελέσματα

• Σύνδεση της γνώσης που αποκόμισαν από το μάθημα με καταστάσεις της πραγματικής ζωής

• Σύνδεση της πληροφορικής με άλλες επιστήμες και κατ επέκταση με το internet of thinks

# <span id="page-47-0"></span>**Συμπεράσματα**

Οι μαθητές ενεπλάκησαν σε μια διαδικασία κατασκευής κυκλώματος και συγγραφής κώδικα. Αναπτύχθηκε έντονο ενδιαφέρον από τούς μαθητές για συμμετοχή σε διαγωνισμούς ρομποτικής, ενώ κατανόησαν σε βάθος την εφαρμογή της συγκεκριμένης δραστηριότητας, και γενικότερα της ρομποτικής στον πραγματικό κόσμο.

#### <span id="page-47-1"></span>4.6 Δυσκολίες

Στο αναλυτικό πρόγραμμα της Γ΄ γυμνασίου η διδασκαλία της πληροφορικής είναι μόνο μία ώρα την εβδομάδα, που εκ των πραγμάτων δεν είναι αρκετή για την ανάλυση σε βάθος των εννοιών που διδάσκονται. Επειδή σαν αντικείμενο έχει το κομμάτι του hardware και του software, η μία διδακτική ώρα δεν είναι αρκετή. Επίσης, ο εξοπλισμός του σχολείου είναι ελλιπής και δεν επαρκεί για όλους τους μαθητές της τάξης. Έτσι κατά τη διάρκεια της διδασκαλίας δημιουργούνται ομάδες μεγαλύτερες των 3-4 ατόμων. Αυτό όμως έχει δυστυχώς ως αποτέλεσμα να μην έχουν όλα τα άτομα της ομάδας ενεργό ρόλο.

### <span id="page-47-2"></span>4.7 Μελλοντικές βελτιώσεις της εφαρμογής

Η παρούσα διπλωματική θα μπορούσε να βελτιωθεί στο οπτικό κομμάτι, δημιουργώντας μία μακέτα ενός δόμου οχημάτων με μία διάβαση πεζών. Η κατασκευή της θα μπορούσε να ενταχθεί στο μάθημα του εργαστηρίου δεξιοτήτων, ώστε οι μαθητές να εμπλακούν άμεσα στην δημιουργία της μακέτας και του προγραμματισμού, για να μπορέσουν να αποδώσουν ένα ενιαίο και ολοκληρωμένο αποτέλεσμα.

# <span id="page-48-0"></span>**5. Βιβλιογραφία**

- 1] Educative Robotics,» *RED,* p. 13, 30 Ιούνιος 2017. João Vilhete Viegas D'Abreu και Klinge Orlando Villalba Condori, «Education and
- 2] σε *Πρακτικά 4ου Πανελλήνιου «Διδακτική της Πληροφορικής*, 2008. Α. Δημήτριος, «Το προγραμματιστικό περιβάλλον Lego Mindstorms ως εργαλείο,»
	- S. Blancharda, V. Freiman και . N. Lirrete-Pitre, «sciencedirect,» 13 Ιανουάριος
- 3] 2010. [Ηλεκτρονικό]. Available: https://pdf.sciencedirectassets.com/277811/1-s2.0- S1877042810X00039/1-s2.0-S1877042810004672/main.pdf?X-Amz-Security-Token=IQoJb3JpZ2luX2VjECgaCXVzLWVhc3QtMSJHMEUCIQDmogz7xnJ78gRkUbs8sBqN 35AMhHJx%2FZgpdQHTAY5ZmAIgDVAaPrMClNeSlJMhSAzbAjGKNIn6511y3Wr0DIUt7D . [Πρόσβαση 21 Φεβρουάριος 2023].
- 4] προγραμματισμού με τη χρήση του Scratch για Arduino (S4A),» σε *6ο Συνέδριο για την*  Β. Ορφανάκης και Σ. Παπαδάκης, «Μια δραστηριότητα διδασκαλίας *Πληροφορική στην Εκπαίδευση*, Κέρκυρα, 2014.
	- Α. Νίκου και Ν. Φαχαντίδης, «Σύνδρομο Asperger και εκπαιδευτική ρομποτική:
- 5] Παρέμβαση με χρήση μικρών δομημένων προβλημάτων για τη βελτίωση μαθηματικών δεξιοτήτων,» σε *Πρακτικά 4ου Πανελληνίου Συνεδρίου Επιστημών Εκπαίδευσης*, Αθήνα, 2016.
	- Σ. Περλαντίδης Παπαδόπουλος, *Τεχνολογία Arduino Στην Εκπαιδευτική*
- 6] *Ρομποτική,* Θεσσαλονίκη, 2019.
	- S. Papert, «Papert on Piaget,» *Time,* p. 105, 29 Μαρτίου 1999.
- 7]
- 8] *του χώρου και του προσανατολισμού στο Νηπιαγωγείο,* ΑΙΓΑΛΕΩ, 2019. Μ.-Α. Λαμπρινάκου, *S.T.E.M - Μία καινοτόμος διδακτική προσέγγιση της έννοιας* 
	- K. Zambon, «aaas,» 24 Ιούλιος 2013. [Ηλεκτρονικό]. Available:
- 9] https://www.aaas.org/news/transform-undergraduate-stem-education-look-evidencebased-teaching-practices-experts-say. [Πρόσβαση 20 Φεβρουάριος 2023].

10] reasons-art-benefits-stem-education/. [Πρόσβαση 21 Φεβρουάριος 2023]. «tryengineering,» [Ηλεκτρονικό]. Available: https://tryengineering.org/el/news/6-

- Μ. Κωστής, *Σχεδιασμός, υλοποίηση και προγραμματισμός μαθησιακών,* Βόλος,
- 11] 2020.
- 12] Λιβαδειά, 2019. Γ. Ν. Θεόκλεια, Δημιουργώ με το ARDUINO και προγραμματίζω με το ARDUBLOCK,
	- Π. Κωστόπουλος και Θ. Νικολετόπουλος, *Κατασκευή και Προγραμματισμός*
- 13] *συστήματος ένδειξης εξωτερικής θερμοκρασίας χρησιμοποιώντας αισθητήρα θερμοκρασίας LM35D σε μικρο-υπολογιστικό συστήμα Arduino UNO R3,* Πάτρα: Πανεπιστήμιο Πελοποννήου, 2019.
- 14] Φυσικών Επιστημών,» Ηγουμενίτσα, 2019. Β. Νούσης, «ARDUINO για αρχάριους με έμφαση στη χρήση του στο εργαστήριο
	- «learning.grobotronics,» [Ηλεκτρονικό]. Available:
- 15] https://learning.grobotronics.com/el/getting-started/arduino-uno/. [Πρόσβαση 21 Φεβρουάριος 2023].
	- C. V, «3dnatives,» 2 Ιανουάριος 2023. [Ηλεκτρονικό]. Available:
- 16] https://www.3dnatives.com/en/tinkercad-all-you-need-to-know-120320204/#!. [Πρόσβαση 21 Φεβρουάριος 2023].

[ «s4a,» [Ηλεκτρονικό]. Available: http://s4a.cat/. [Πρόσβαση 21 Φεβρουάριος 17] 2023].

18] Λιβαδειά, 2019. Ν. Θ. Γεωργιτζίκη, Δημιουργώ με το arduino και προγραμματίζω με το ardublock,